# User Guide

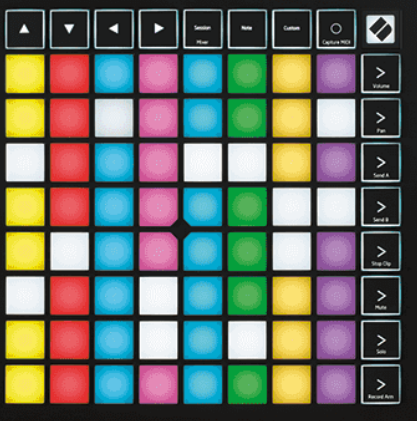

Versija 2.0

Latviešu

# **LAUNCHPAD X**

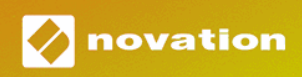

# **Saturs**

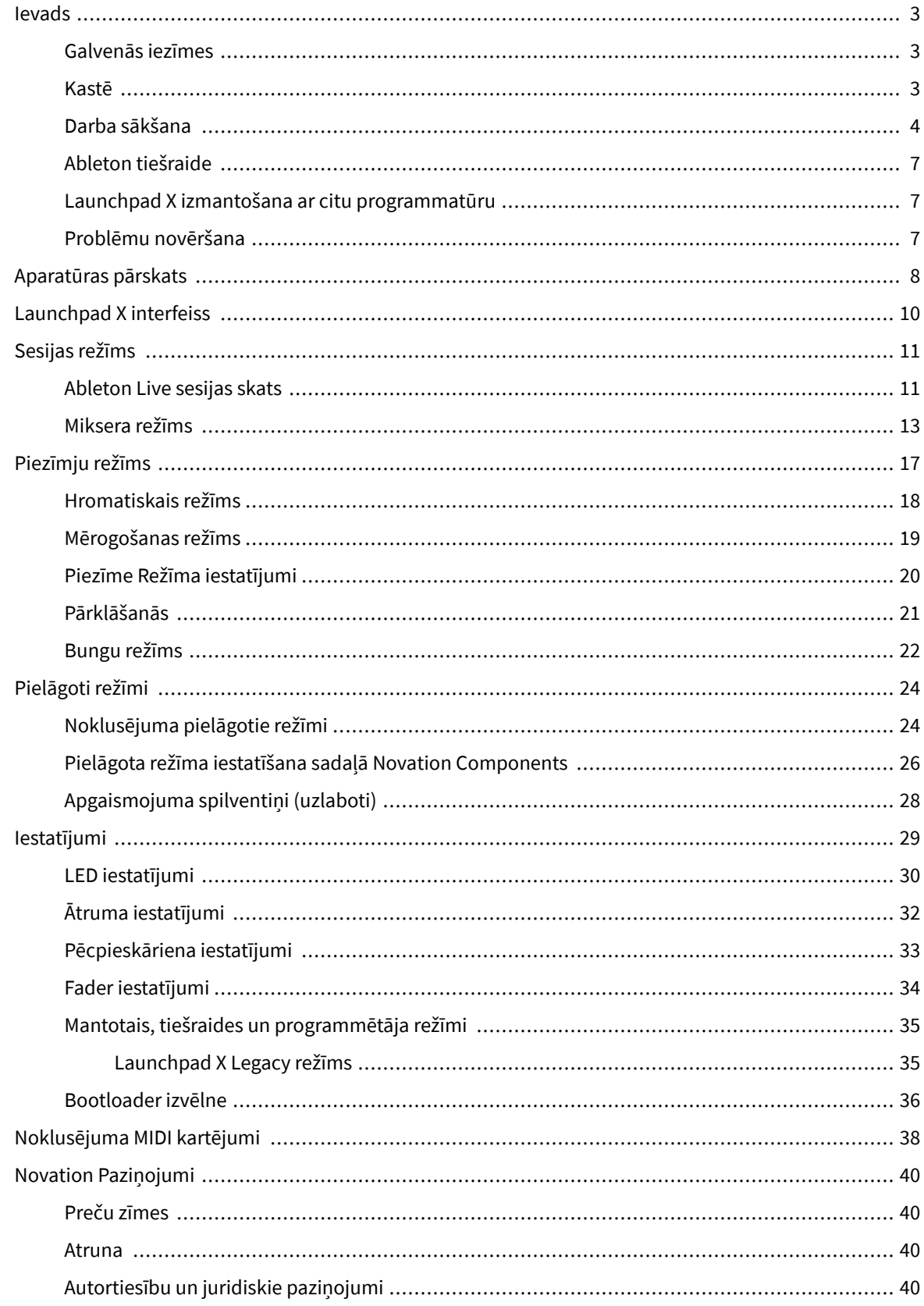

## <span id="page-2-0"></span>**Ievads**

Launchpad X ir mūsu būtiskais Ableton Live režģa kontrolieris. Launchpad X paātrinās jūsu mūzikas producēšanu un ļaus jūsu dzīvajām priekšnesumiem kļūt par ātru un taustāmu pieredzi.

Launchpad X atvieglo klipu palaišanu pakalpojumā Ableton Live, parādot sesijas skatu no ekrāna līdz rokai pilnā RGB krāsā. Veiciniet mūzikas veidošanu un izveidojiet dziesmas ar Launchpad X, izmantojot jaudīgo piezīmju režīmu, lai atskaņotu izteiksmīgus ritmus un melodijas ar ātruma un spiediena jutīgajiem spilventiņiem.

Šī rokasgrāmata palīdzēs jums izprast visas jūsu jaunā tīkla kontrollera funkcijas un iemācīs, kā ar Launchpad X paaugstināt ražošanu un veiktspēju nākamajā līmenī.

#### **Galvenās iezīmes**

- 8 × 8 režģis ar 64 RGB LED aizmugurgaismojuma spilventiņiem.
- Ātrumam un spiedienam jutīgi spilventiņi izteiksmīgai jūsu instrumentu darbībai.
- Uzstājieties ar Ableton Live, palaižot klipus un ainas
- Uzņemiet MIDI un ierakstiet savu atskaņošanu pakalpojumā Ableton Live.
- Plug and Play barojas ar USB kopni
- Jaudīgi un daudzpusīgi režīmi: sesija, piezīme un četri pielāgoti režīmi
- Ableton Live Mixer kontrolējiet skaļumu, panoramēšanu un sūtījumus katram ierakstam
- Tieša piekļuve veiktspējas vadīklām ar pogām Stop, Solo, Mute un Record Arm
- Iekļauta jaudīga mūzikas producēšanas programmatūra Ableton Live Lite, kā arī virkne augstas kvalitātes instrumentu un efektu
- Bezgalīgas programmatūras vadīšanas iespējas, izmantojot pielāgotos režīmus

#### **Kastē**

- Launchpad X
- USB-C uz USB-A kabelis

#### <span id="page-3-0"></span>**Darba sākšana**

Mēs esam padarījuši darba sākšanu ar Launchpad X pēc iespējas vienkāršāku neatkarīgi no tā, vai esat jauns bītu veidotājs vai pieredzējis producents. Mūsu vienkāršās palaišanas rīks nodrošina soli pa solim iestatīšanas rokasgrāmatu, kas ir pielāgota jūsu vajadzībām neatkarīgi no tā, vai nekad iepriekš neesat veidojis mūziku vai vienkārši vēlaties pēc iespējas ātrāk lejupielādēt komplektācijā iekļauto programmatūru.

Lai piekļūtu Easy Start rīkam, pievienojiet Launchpad X.

#### **Ja izmantojat Mac datoru:**

1. Darbvirsmā atrodiet ikonu Novation Easy Start un veiciet dubultklikšķi uz tās, lai atvērtu mapi "LAUNCHPAD X".

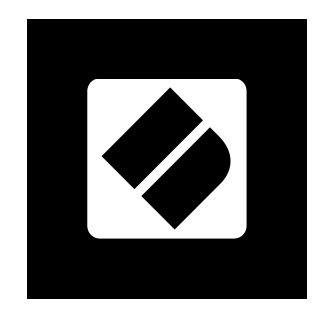

2. Mapē veiciet dubultklikšķi uz faila: "Click Here to Get Started.url".

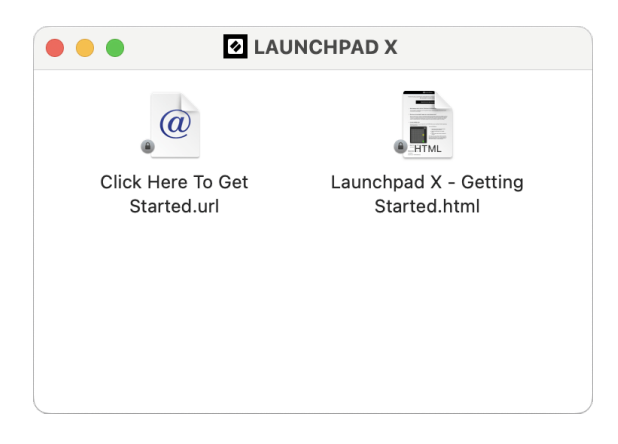

3. Jūs tiksit novirzīts uz Easy Start Tool, kur mēs veiksim iestatīšanu.

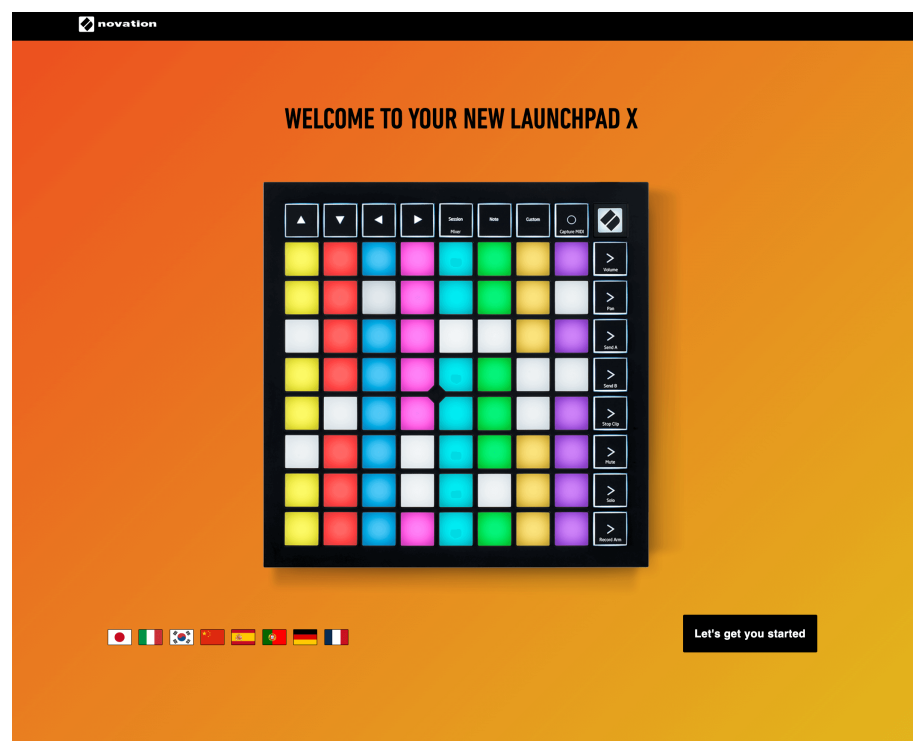

Alternatīvi, ja pārlūkprogramma Google Chrome ir atvērta, kad pievienojat Launchpad X, tiek parādīts uznirstošais logs. Noklikšķiniet uz uznirstošā loga, lai pārietu uz vienkāršu sākumu.

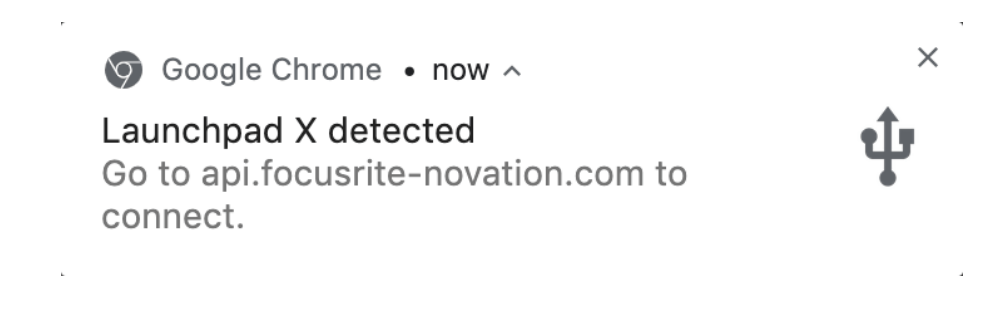

#### **Ja izmantojat Windows:**

- 1. Nospiediet pogu Sākt un ierakstiet "Šis dators", nospiediet taustiņu Enter.
- 2. Šajā datorā atrodiet disku: "Launchpad X" un veiciet dubultklikšķi.

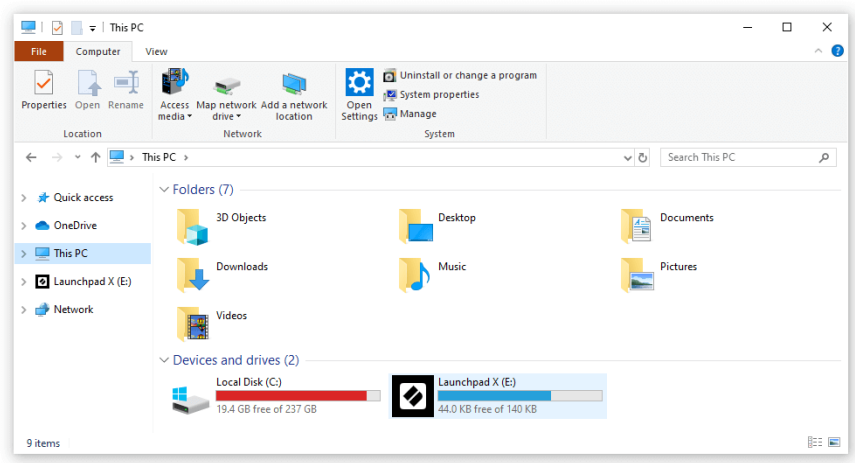

- 3. Diska iekšpusē noklikšķiniet uz saites: "Noklikšķiniet šeit, lai sāktu.html"
- 4. Jūs tiksit novirzīts uz Easy Start Tool, kur mēs veiksim iestatīšanu.

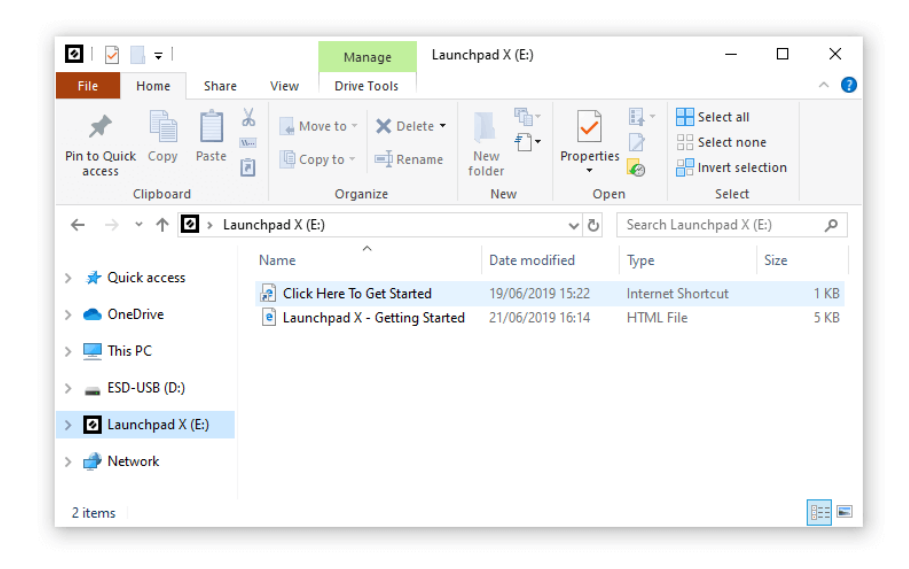

#### <span id="page-6-0"></span>**Ableton tiešraide**

Ableton Live (bieži saukta tikai par Live) ir unikāla un jaudīga programmatūra mūzikas radīšanai. Ableton Live Lite ir nodrošināts ar jūsu Launchpad X, kas nodrošina visus nepieciešamos rīkus, lai sāktu veidot savu mūziku.

Ja jūs nekad iepriekš neesat izmantojis Ableton Live, iesakām apmeklēt mūsu Easy Start rīku (skatiet sadaļu Darba sākšana). Šeit jūs sanemsit norādījumus, kā lejupielādēt un instalēt Ableton Live Lite. Jūs atradīsiet arī videoklipus par programmatūras pamatfunkcijām, lai jūs varētu sākt veidot mūziku pakalpojumā Ableton Live, izmantojot Launchpad X.

Kad ir instalēta Ableton Live, palaidiet Launchpad X un pievienojiet to Mac vai datora USB portam. Atverot Live, jūsu Launchpad X tiks automātiski atklāts un pārslēgsies sesijas režīmā.

Vairāk resursu par Ableton Live daudzo funkciju izmantošanu var atrast Ableton vietnē:

#### [ableton.com/live/learn-live](https://www.ableton.com/live/learn-live/)

Jūs varat reģistrēt savu Launchpad X un iegūt Ableton Live Lite licenci vietnē:

[customer.novationmusic.com/register](https://customer.novationmusic.com/en/register)

#### **Launchpad X izmantošana ar citu programmatūru**

Launchpad X ir paredzēts Ableton Live, taču to var izmantot arī kā kontrolieri citai programmatūrai. Ja izmantojat citu mūzikas producēšanas programmatūru, apmeklējiet vietni support.novationmusic.com lai iegūtu papildinformāciju par Launchpad X iestatīšanu.

#### **Problēmu novēršana**

Lai saņemtu palīdzību darba sākšanā Launchpad, apmeklējums:

#### [novationmusic.com/get-started](http://novationmusic.com/get-started)

Ja jums ir kādi jautājumi vai nepieciešama palīdzība jebkurā laikā ar jūsu Launchpad, apmeklējiet mūsu palīdzības centru. Šeit varat arī sazināties ar mūsu atbalsta komandu:

#### [support.novationmusic.com](http://support.novationmusic.com)

Mēs iesakām pārbaudīt, vai nav atjauninājumu jūsu Launchpad lai jums būtu jaunākās funkcijas un labojumi. Lai atjauninātu savu Launchpadprogrammaparatūrai, kas nepieciešama, lai izmantotu komponentus:

[komponenti.novationmusic.com](https://components.novationmusic.com/)

# <span id="page-7-0"></span>**Aparatūras pārskats**

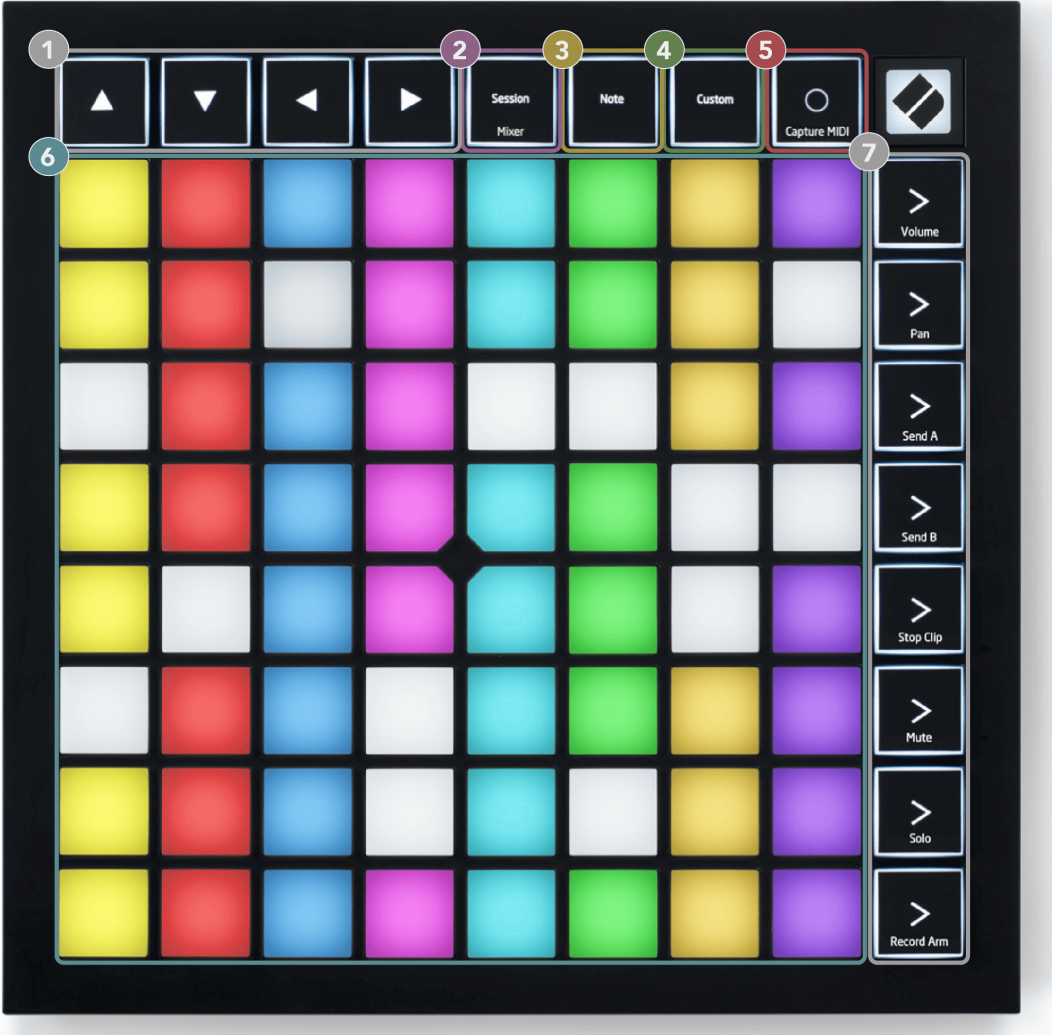

- 1. Navigācijas pogas
- 2. Sesijas režīms (+ Miksera pārslēgšana)
- 3. Piezīmju režīms
- 4. Pielāgots režīms
- 5. Ierakstiet un tveriet MIDI
- 6. 8 × 8 spilventiņu režģis
- 7. Ainas palaišanas un miksera pogas

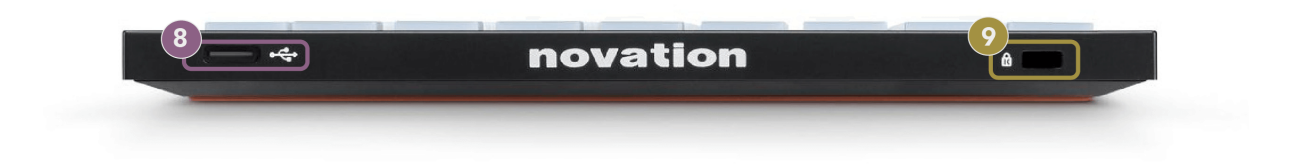

- 8. USB-C ligzda
- 9.  **Ēd** Kensington Lock, izmantojiet slēdzeni, lai nodrošinātu savu Launchpad un novērstu zādzību.

# <span id="page-9-0"></span>**Launchpad X interfeiss**

Režīmi ir Launchpad X saskarnes kodols. Tie ļauj pārslēgties starp skatiem, piedāvājot atšķirīgu funkcionalitāti katrā.

Ir pieejami trīs dažādi režīmi:

- Sesija (mikseris)
- Piezīme
- Pielāgots

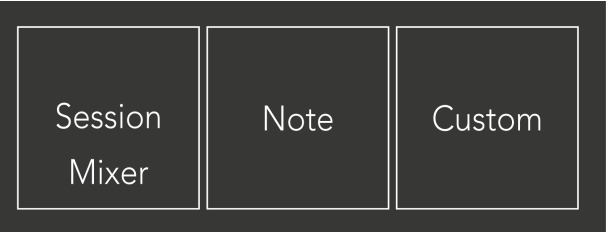

Lai pārietu uz attiecīgo režīmu, nospiediet iepriekš parādīto režīma taustiņu (Session/Mixer, Note vai Custom). Pašlaik aktīvais režīms iedegas gaiši zaļā krāsā. Pašlaik pieejamie režīmi ir gaiši balti.

Kad esat sesijas režīmā, vēlreiz nospiediet sesijas taustiņu, lai pārslēgtos uz miksera režīmu. Miksera režīmā Scene Launch pogas kļūst par Ableton Live miksera funkcijām atbilstoši to apakštekstam (no augšas uz leju: skaļums, panoramēšana, sūtīšana A, sūtīt B, klipu apturēšana, skaņa, solo, ierakstīšanas svira).

Ir astoņi **Pielāgots** pieejamie režīmi. Nospiežot pogu Pielāgots, pēc noklusējuma tiek atvērts pielāgotais režīms 1. Lai piekļūtu citiem pielāgotajiem režīmiem, pēc pielāgotās pogas nospiešanas izmantojiet pogas Scene Launch. Pašlaik atlasītais pielāgotais režīms deg gaiši zaļā krāsā, pieejamie pielāgotie režīmi ir gaiši balti.

Izmantojot Novation Components, varat rediģēt pielāgotos režīmus un pielāgot tos savām vajadzībām (sk **Pielāgoti režīmi**).

# <span id="page-10-0"></span>**Sesijas režīms**

#### **Ableton Live sesijas skats**

Ableton Live sesijas skats

Sesijas režīms ir paredzēts, lai kontrolētu Ableton Live sesijas skatu, kas redzams tālāk.

Ja jūs nekad iepriekš neesat izmantojis Ableton Live, iesakām apmeklēt mūsu Easy Start rīku (skatiet sadaļu Darba sākšana). Šeit atradīsit iekļauto Ableton Live Lite lejupielādes kodu (ja izvēlaties reģistrēt savu Launchpad X). Ir arī videoklipi par instalēšanu, programmatūras pamatfunkcijām un to, kā sākt veidot mūziku ar Launchpad X pakalpojumā Ableton Live.

Sesijas skats ir režģis, kas sastāv no klipiem, celiņiem (kolonnām) un ainām (rindām). Sesijas režīms nodrošina jūsu klipu skatu 8 × 8 sesijas skatā Launchpad X.

- 1. Klipi parasti ir cilpas, kurās ir MIDI notis vai audio.
- 2. Dziesmas ir virtuāli instrumenti vai audio ieraksti. MIDI klipi, kas ievietoti instrumenta celiņos, tiks atskaņoti instrumentā, kas ir piešķirts šim ierakstam.
- 3. Ainas ir klipu rindas. Palaižot ainu, tiks palaisti visi klipi šajā rindā. Tas nozīmē, ka varat sakārtot klipus horizontālās grupās (pāri celiņiem), lai izveidotu dziesmas struktūru, sākot ainu pēc ainas, lai turpinātu dziesmu.

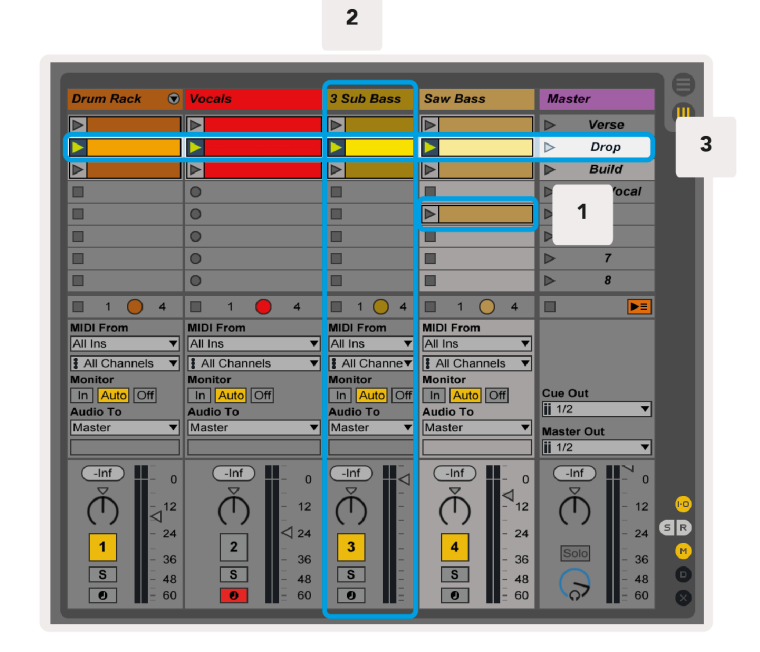

Pogas ▲▼◄ ► ļauj pārvietoties sesijas skatījumā. Sarkanā kontūra sesijas skata režģī parāda apgabalu, kas pašlaik ir redzams Launchpad X.

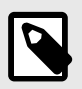

#### **PIEZĪME**

Šī kontūra var parādīties jebkurā krāsā — tas neietekmēs tā darbību.

- Nospiediet taustiņu, lai atskaņotu atbilstošo klipu programmā Ableton. Krāsa atbilst ekrānam un spilventiņiem.
- Nospiežot taustiņu, tas mirgos zaļā krāsā, norādot, ka klips ir ievietots rindā un drīz sāks atskaņot. Kad tiek atskaņots klips, spilventiņš mirs zaļā krāsā.
- Vienā celiņā vienlaikus var atskaņot tikai vienu klipu. Nospiežot tukšu klipu, pašreizējais klips tiks apturēts šajā ierakstā.
- Horizontālu klipu līniju sauc par ainu. Ainas var aktivizēt, izmantojot > (sižeta palaišanas) pogas Launchpad X labajā pusē.

Kad celiņš ir ieslēgts ierakstīšanas režīmā (skatiet miksera režīmu), varat izmantot pogu [O] (sesijas ieraksts), lai iespējotu pašlaik atskaņotā klipa ierakstīšanu ar pārdublējumiem.

Nospiediet un turiet Capture MIDI, lai tvertu pēdējo atskaņoto un ievietotu to MIDI celiņā. Ja bruņotajā celiņā netika atskaņots neviens klips, Ableton Live ievietos MIDI notis jaunā klipā. Ja tika atskaņots klips, MIDI notis tiks pārdublēts šajā klipā.

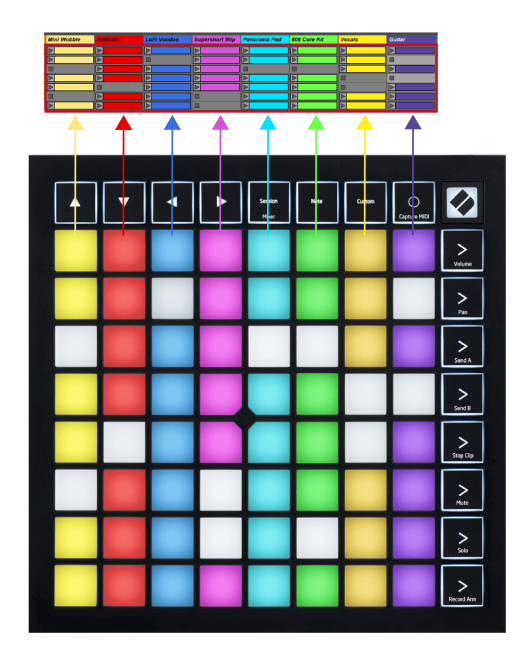

#### <span id="page-12-0"></span>**Miksera režīms**

Miksera režīms ir sesijas režīma apakšrežīms, kas ļauj kontrolēt dažādus celiņa parametrus pakalpojumā Ableton Live. Miksera režīmu var ieslēgt un izslēgt, sesijas režīmā nospiežot pogu Session. Sesijas poga:

- 1. Sesijas režīmā deg gaiši zaļā krāsā.
- 2. Mixer režīmā deg oranžā krāsā.

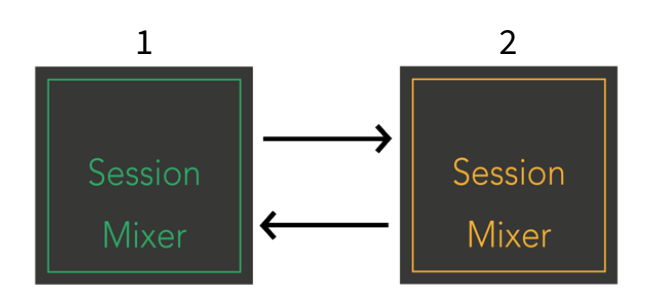

Miksera režīmā Scene Launch pogas kļūst par miksera funkcijām atbilstoši katras pogas tekstam (norādīts tālāk).

Kad izvēlaties miksera funkciju, tas spilgti iedegas, lai parādītu, ka tā ir atlasīta. Atkārtoti nospiežot to pašu miksera funkciju, tā tiek atcelta. Neizvēlētais miksera funkcijas ir gaiši balts.

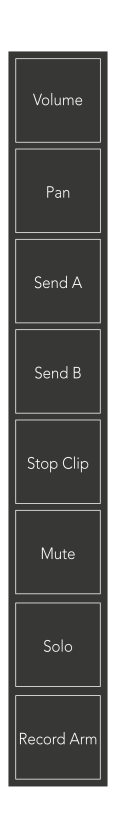

- **Skaļums**: Sesijas skatā kontrolējiet celiņu skaļuma līmeni pašlaik atlasītajā 8 × 8 apgabalā. Skaļuma regulētāji ir vertikāli.
- **Pan**: Sesijas skatā kontrolējiet celiņu stereo panoramēšanu pašlaik atlasītajā 8 × 8 apgabalā. Pannas tiks rādītas horizontāli — augšējā panorāma apzīmē vistālāk kreiso celiņu, bet apakšējā vistālāk labējo.
- **Nosūtīt A**: kontrolējiet ierakstu nosūtīšanas līmeni pašlaik atlasītajā 8 × 8 apgabalā sesijas skatā, lai nosūtītu A. Sūtīšanas pārejas ir vertikālas.
- **Nosūtiet B**: kontrolējiet celiņu sūtīšanas līmeni pašlaik atlasītajā 8 × 8 apgabalā sesijas skatā, lai nosūtītu B. Sūtīšanas pārejas ir vertikālas.
- **Apturēt klipu**: pārklājiet apakšējo spilventiņu rindu ar Stop Clip aktivizētājiem. Nospiežot, attiecīgā ieraksta klipa atskaņošana frāzes beigās tiks pārtraukta.
- **Izslēgt skaņu**: pārklājiet apakšējo spilventiņu rindu ar skaņas izslēgšanas slēdžiem. Nospiežot, attiecīgā ieraksta klipa atskaņošana tiks pārtraukta.
- **Solo**: pārklājiet apakšējo spilventiņu rindu ar Solo trases pārslēgiem. Nospiežot, attiecīgā ieraksta klipa atskaņošana tiks pārtraukta.
- **Ierakstīt Arm**: pārklājiet apakšējo spilventiņu rindu ar Record Arm sliežu slēdžiem. Nospiežot, attiecīgā ieraksta klipa atskaņošana tiks pārtraukta.

**Skaļums**, **Pan**, **Nosūtīt A** un **Nosūtiet B** katrs ir astoņu faderu komplekts. Faderi ir vertikāli skaļumam, Sūtīt A un Sūtīt B, bet horizontāli panoramēšanai (skatiet tālāk). Nospiediet spilventiņu, lai pārvietotu pārejas pozīciju uz augšu un uz leju (vai no kreisās uz labo).

**Faderi** ir jutīgas pret ātrumu. Stingrāk piespiežot spilventiņu uz fadera, vērtība pārvietojas ātrāk, un, nospiežot spilventiņu mīkstāk, vērtība mainās lēnāk.

Faderiem ir arī mikrovērtības. Lai tiem piekļūtu, vairākas reizes pieskarieties vienam taustiņam — katra nospiešana izvada nedaudz lielāku vērtību. Tas ļauj precīzāk noregulēt vadību ar faderiem. Katram spilventiņam ir četras mikrovērtības. Kad esat sasniedzis augstāko mikrovērtību, vēlreiz nospiežot to pašu spilventiņu, tiek atgriezta zemākā vērtība. Fadera mikrovērtības tiek parādītas, izmantojot fadera augstākās vērtības spilventiņa spilgtumu, kur dim ir zemākā mikrovērtība un pilnais spilgtums ir visaugstākais.

- 1. Skaļuma regulētāji ir zaļā krāsā visiem ierakstiem.
- 2. Pannas ir horizontālas, lai dabiski parādītu kreiso un labo pusi. Faderi izmanto sliežu ceļu krāsas.
- 3. Send A faderi ir purpursarkani visiem ierakstiem.
- 4. Send B faderi ir zili visiem ierakstiem.

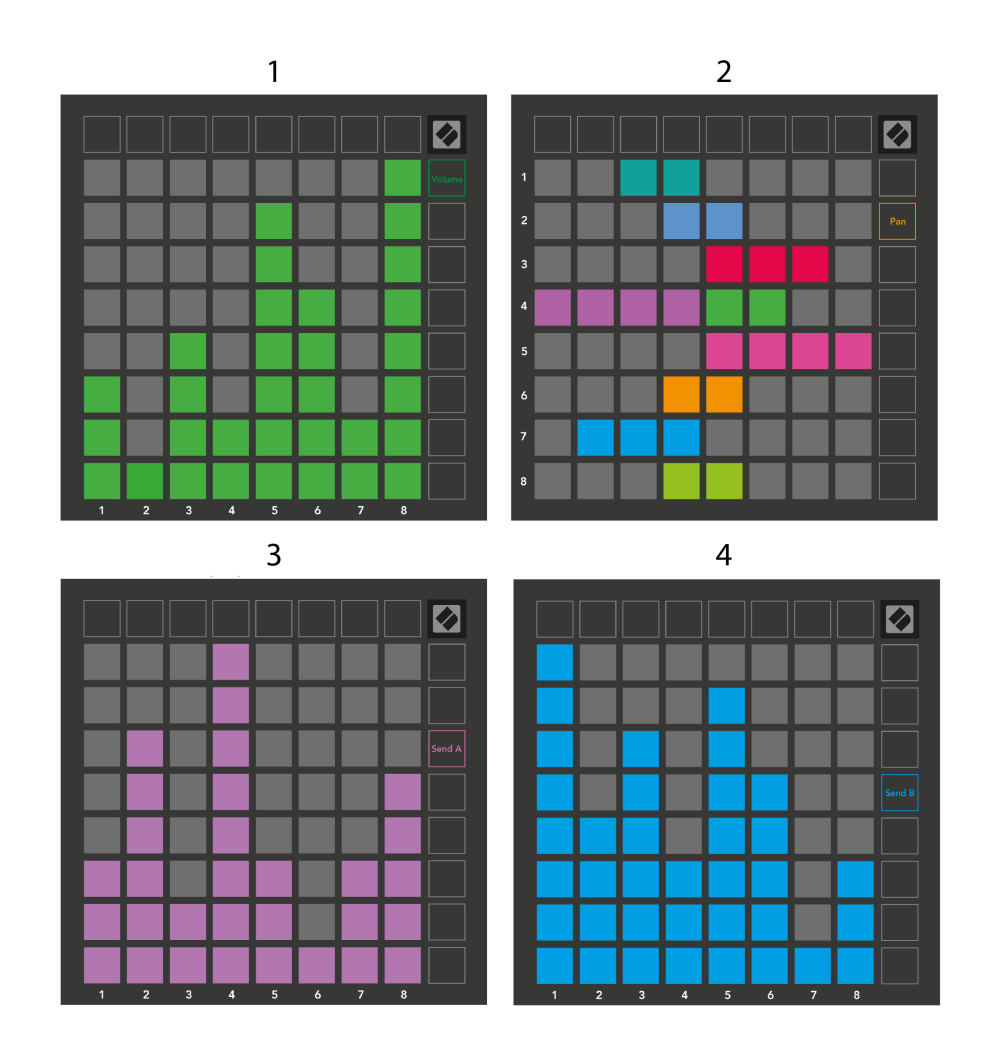

Cipari katrā iepriekš redzamajā izplūdes iestatījumā parāda, ar kuru celiņu fader ir saistīts, ņemot vērā sesijas skata sarkano kontūru. Kreisākais celiņš kļūst par pannu augšējo celiņu.

Miksera režīmā apakšējā spilventiņu rinda var nodrošināt tūlītēju četru veiktspējas sliežu vadības ierīču vadību. Šīs funkcijas tiek pārklātas uz spilventiņu apakšējās rindas, kad nospiežat to miksera funkcijas:

- 1. Sarkans apturēt (apturēt klipa atskaņošanu noteiktā celiņā)
- 2. Dzeltens izslēgt skaņu (izslēgt noteiktu ierakstu).
- 3. Blue solo (solo konkrētam ierakstam).
- 4. Sarkans ierakstīšanas svira (fiksējiet noteiktu ierakstu ierakstīšanai).

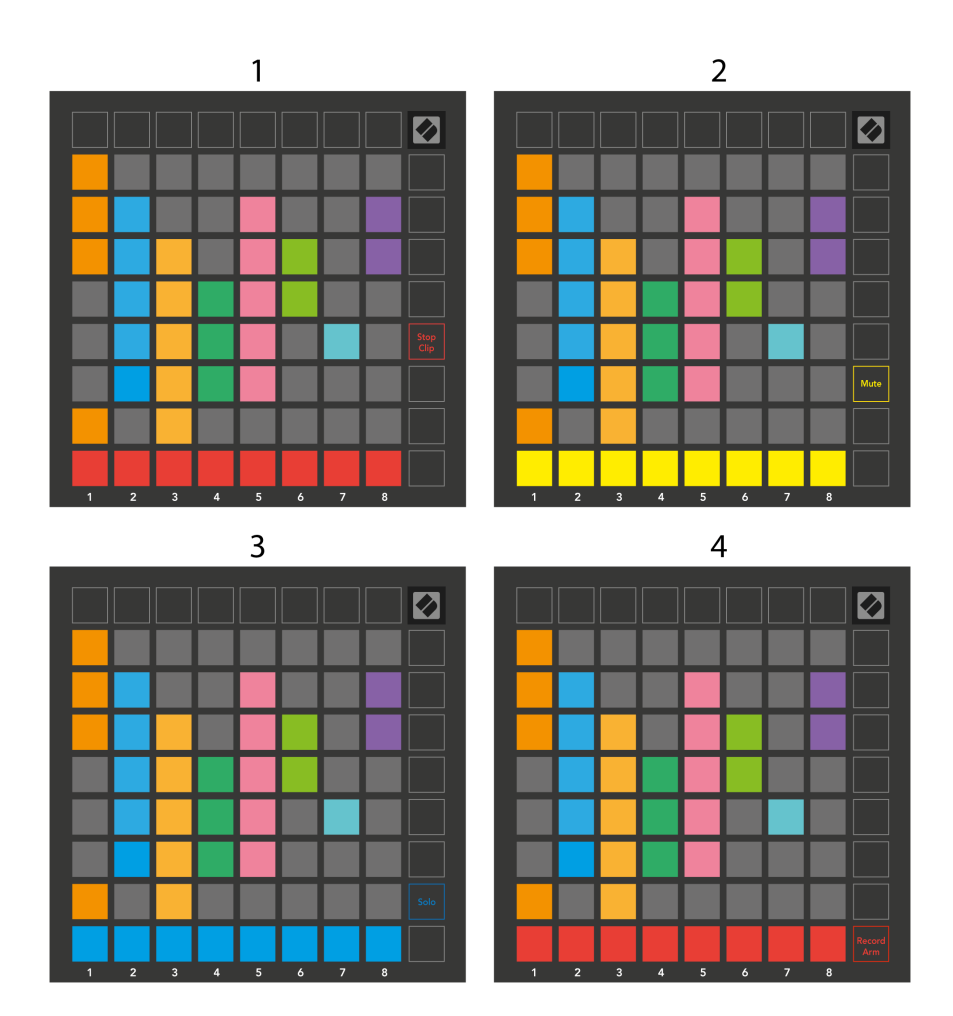

Pašreizējo Record Armed, Muted un Soloed celiņu spilventiņi iedegas spilgti, pārējie – vāji.

Kad ieraksts ir aktivizēts, visi tukšie klipi kolonnā iedegas blāvi sarkanā krāsā. Kad klips tiek nospiests, tas mirgo sarkanā krāsā, norādot, ka tas ir ierakstīts rindā (arī ierakstīšanas poga mirgo unisonā). Ierakstīšanas sākuma panelis mirgo sarkanā krāsā, un ierakstīšanas poga ir spilgti sarkana. Ja nospiežat ierakstīšanas pogu, klips mirgo sarkanā krāsā, norādot, ka drīzumā tiks pārtraukta ierakstīšana. Ja ieraksta laikā ieraksts ir neapbruņots, klipa ierakstīšana nekavējoties tiek pārtraukta.

Varat izmantot īslaicīgu pārslēgšanu skatiem sesijas režīmā un miksera režīmā. Piemēram, jūs, iespējams, skatāt ieraksta skaņu, bet vēlaties ātri apmeklēt skaļuma regulētājus, lai palielinātu ierakstu. Nospiediet un turiet skaļuma pogu, rediģējiet skaļuma regulētāju un atlaidiet skaļuma pogu, lai atgrieztos skaņas izslēgšanas skatā.

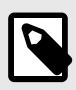

#### **PIEZĪME**

Faderi neturpinās pārvietoties, ja tie pašlaik netiek skatīti.

# <span id="page-16-0"></span>**Piezīmju režīms**

Izmantojiet Launchpad X piezīmju režīmu, lai izteiksmīgi atskaņotu bungas un melodiskus instrumentus ar ātrumu un spiedienu jutīgo 8 × 8 režģi.

Piezīmes režīma izkārtojums ir mainīgs ar iespēju izvēlēties hromatisku, mēroga vai bungu izkārtojumu. Jūs varat pielāgot Launchpad X spēles virsmu atbilstoši jums.

Jebkurā izkārtojumā izmantojiet ▲▼, lai palielinātu vai samazinātu oktāvu, un izmantojiet ◄ ►, lai transponētu režģi par pustoni uz augšu vai uz leju.

Piezīmes režīms Ableton Live dinamiski reaģēs uz pašlaik bruņoto instrumentu. Kad celiņš ar bungu statīvu ir aktivizēts tiešraidē, piezīmju režīms automātiski pārslēgsies uz bungu izkārtojumu un otrādi jebkuram citam instrumentam.

Programmā Ableton Live ielādējiet instrumentu MIDI celiņā, pārlūkprogrammā atlasot instrumentu un veicot dubultklikšķi uz tā (vai arī velciet to uz celiņu). Ja neko nedzirdat, pārliecinieties, vai ieraksts ir ieslēgts un uzraudzība ir iestatīta uz automātisku.

- Monitors ir iestatīts uz Auto
- Sarkanā izslēgšanas poga norāda, ka ieraksts ir ieslēgts

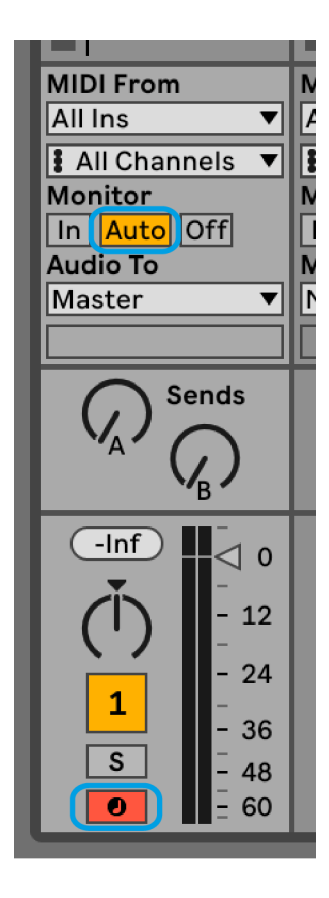

#### <span id="page-17-0"></span>**Hromatiskais režīms**

Hromatiskais režīms ir piezīmju režīma noklusējuma izkārtojums. Nospiediet spilventiņus 8 × 8 režģī, lai aktivizētu notis. Lai gan hromatiskais režīms ļauj atskaņot visas notis, spilventiņi sniedz vizuālu norādi par to, kuras notis ir mērogā.

Zilie spilventiņi apzīmē notis pašlaik atlasītajā skalā (pēc noklusējuma C Minor), purpursarkanie spilventiņi apzīmē skalas sakni, bet tukšie bloki apzīmē notis ārpus skalas.

Šeit redzamais noklusējuma hromatiskais izkārtojums ir līdzīgs ģitārai, un oktāva ir divi spilventiņi uz augšu un divi spilventiņi šķērsām. Tas ļauj izmantot ģitāras akordu formas. Turklāt sestajā spilventiņu kolonnā tiks atskaņotas tās pašas notis kā pirmajā kolonnā augstāk esošajā rindā, tādējādi vēl vairāk atdarinot ģitāras izkārtojumu.

Varat mainīt hromatiskā režīma izkārtojumu piezīmju režīma iestatījumos, kuriem var piekļūt, turot piezīmi (sk [Piezīme Režīma iestatījumi \[20\]](#page-19-0) sīkākai informācijai).

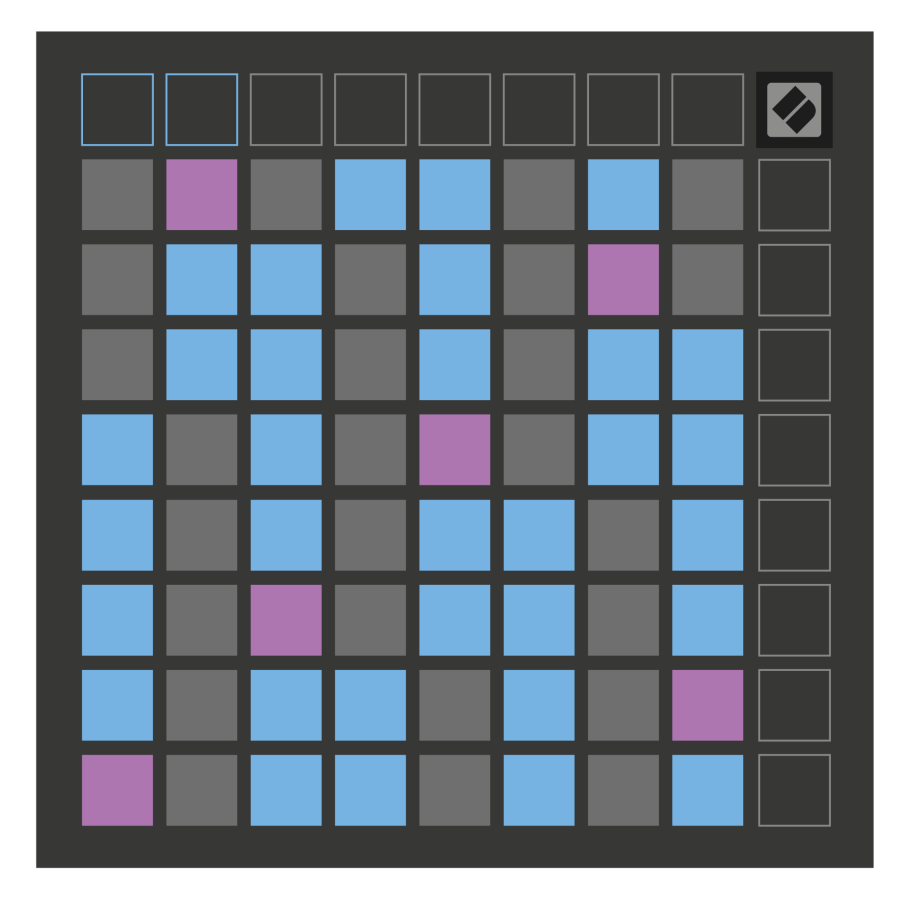

#### <span id="page-18-0"></span>**Mērogošanas režīms**

Mērogošanas režīmā Launchpad X parāda tikai pašreizējā mēroga piezīmes. Tas ļauj jums spēlēt brīvi, nekad nezaudējot spēkus.

Tāpat kā hromatiskajā režīmā, zilie spilventiņi attēlo notis pašlaik atlasītajā skalā, bet purpursarkanie spilventiņi apzīmē skalas sakni. Šeit tukšie bloki parāda, ka to atrašanās vietā nav nevienas piezīmes, jo bloki atrodas ārpus atskaņošanas diapazona. Šī darbība ārpus diapazona attiecas arī uz hromatisko režīmu.

Mēroga režīma izkārtojumu varat mainīt piezīmju režīma iestatījumos, kuriem var piekļūt, turot nospiestu piezīmi (sk [Piezīme Režīma iestatījumi \[20\]](#page-19-0) sīkākai informācijai).

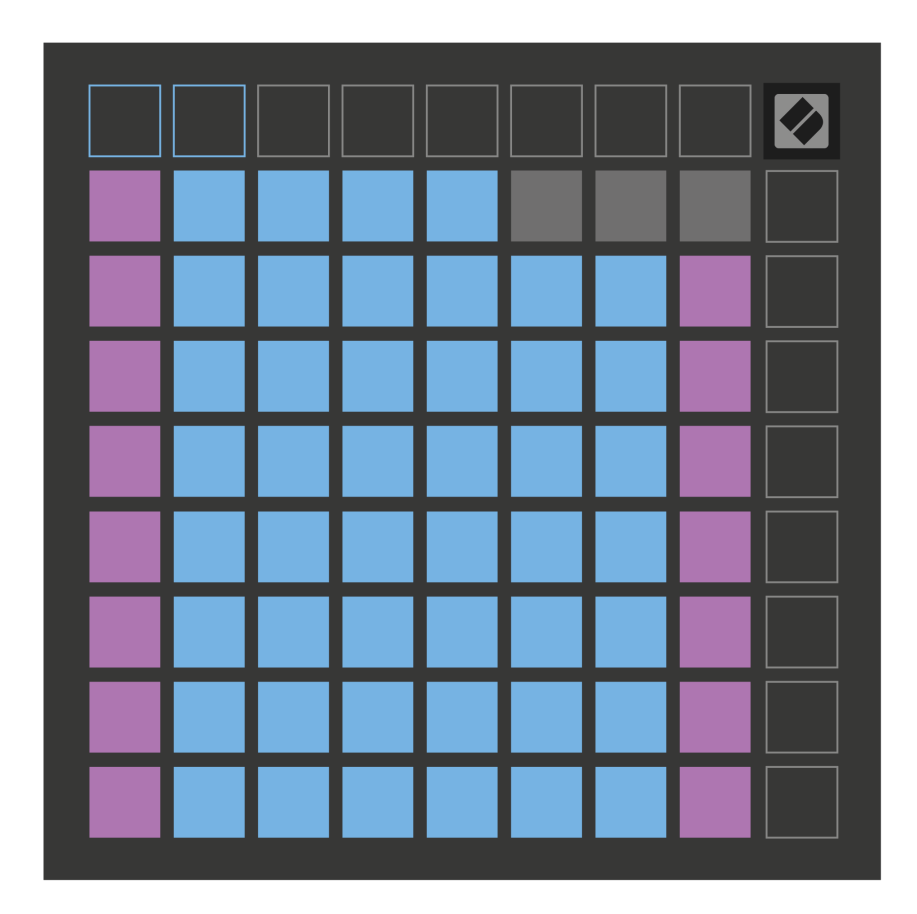

#### <span id="page-19-0"></span>**Piezīme Režīma iestatījumi**

Piezīmju režīma iestatījumi ļauj pārslēgties starp hromatisko režīmu un skalas režīmu, mainīt pašlaik atlasīto skalu un saknes noti, mainīt piezīmju režīma izkārtojumu ar pārklāšanās vadīklām un mainīt piezīmju režīma MIDI kanālu.

Lai ievadītu piezīmju režīma iestatījumus, nospiediet un turiet **Piezīme**. Piezīmju bloks mirgo zaļā krāsā, kad esat piezīmju režīma iestatījumos. Nospiediet pogu **Kromatu/mēroga pārslēgs** spilventiņu, lai pārslēgtos starp hromatisko režīmu (deg blāvi sarkanā krāsā) un skalas režīmu (deg spilgti zaļā krāsā).

**Pārklāšanās** ļauj mainīt gan hromatiskā režīma, gan mēroga režīma izkārtojumu (sk **Pārklāšanās**).

**Mēroga skatītājs** parāda, kuras notis atrodas pašlaik atlasītajā skalā uz klavieru izkārtojuma tastatūras. Zilie spilventiņi skalā parāda notis, purpursarkanā spilventiņi parāda sakni, un vāji apgaismotie baltie spilventiņi parāda notis ārpus skalas. Nospiediet taustiņu Scale Viewer, lai mainītu skalas saknes noti.

**Mēroga izvēle** ļauj izvēlēties no 16 dažādiem svariem. Nospiediet taustiņu, lai atlasītu skalu. Izvēlētā skala tiks izgaismota spilgti baltā krāsā, bet neatlasītās skalas blāvi zilā krāsā.

**MIDI kanāls** ka piezīmju režīms pārraida, var izvēlēties no 1 līdz 16. Tas ir noderīgi, ja vēlaties nosūtīt piezīmes uz noteiktu celiņu, kad ir aktivizēti vairāki ieraksti.

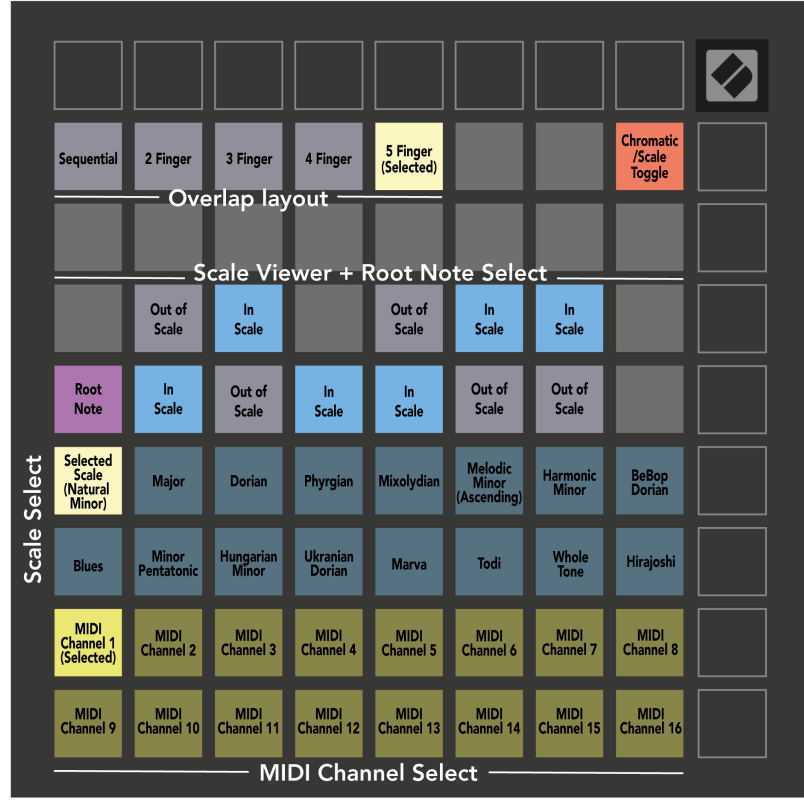

#### <span id="page-20-0"></span>**Pārklāšanās**

Pārklāšanās nosaka attiecības starp piezīmēm dažādās rindās. Piecu pārklāšanās nozīmē, ka rindas vistālāk esošais padoms atskaņo to pašu noti kā sestais taustiņš pāri zemāk esošajā rindā.

Katrs pārklāšanās līmenis norāda, cik pirkstu jums ir nepieciešams, lai atskaņotu skalu. Piemēram, ar četru pirkstu pārklāšanos varat atskaņot skalu, kas iet vertikāli augšup pa režģi tikai ar četriem pirkstiem. Tas ir lieliski piemērots spēlēšanai ar vienu roku.

Secīgā pārklāšanās darbojas citādi nekā 2, 3, 4 un 5 pirkstu pārklāšanās. Hromatiskajā režīmā notis tiek izkārtotas lineāri un ir unikālas katram blokam. Mērogošanas režīmā tiks pārklātas tikai saknes oktāvas. Secīgs izkārtojums skalas režīmā nodrošina lielisku veidu, kā viegli atskaņot skalas vairākās oktāvās.

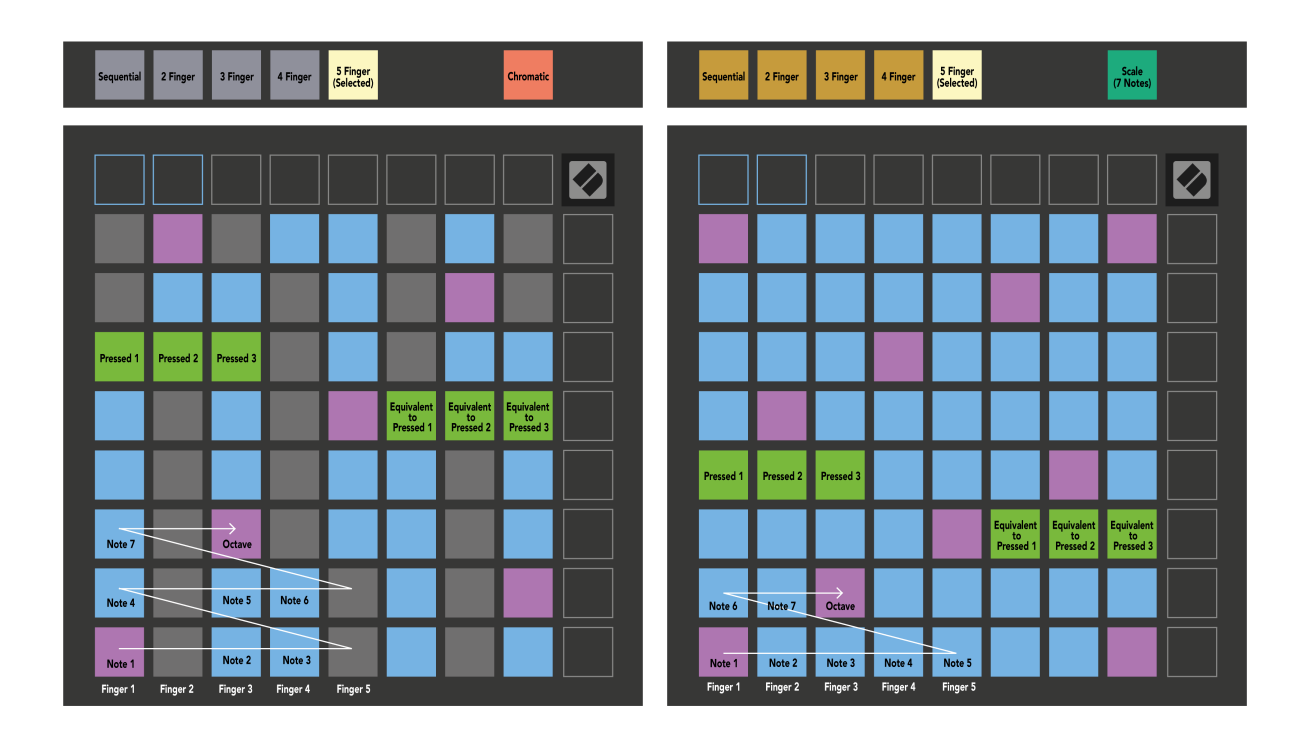

#### <span id="page-21-0"></span>**Bungu režīms**

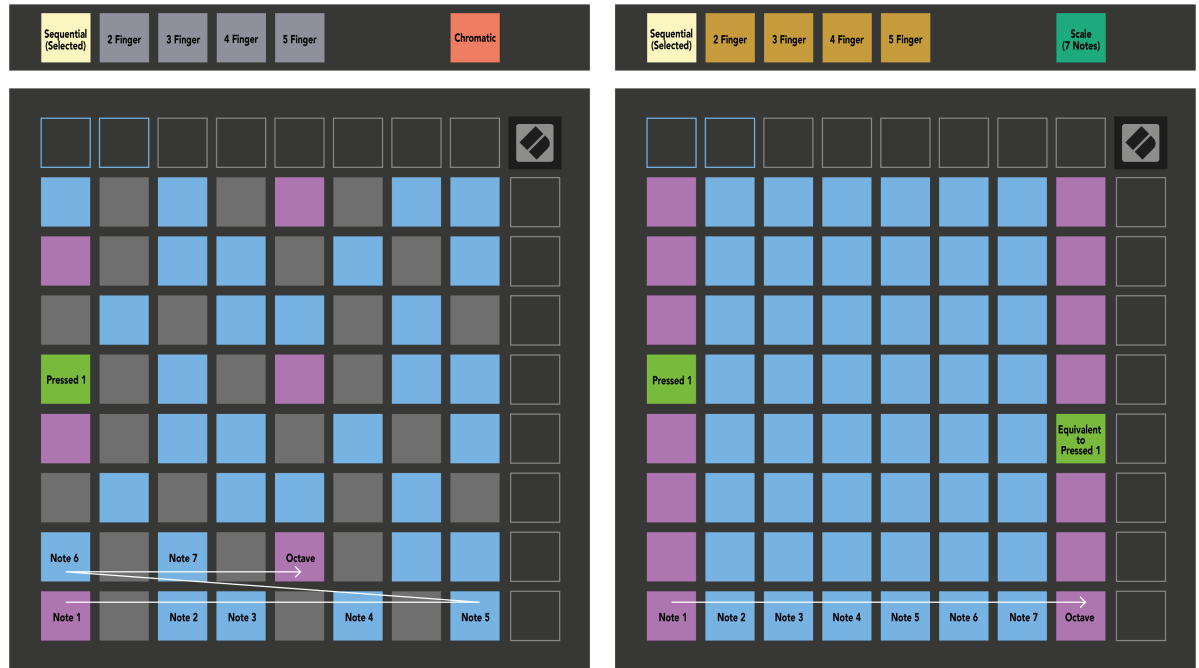

Ja ielādējat un Ableton Live Drum statīvu uz pašlaik bruņoto celiņu, piezīmju režīms attēlo bungu plaukta pašreizējo stāvokli, parādot, kuri sloti ir aizpildīti.

Programmā Ableton Live ielādējiet bungu komplektu MIDI celiņā, pārlūkprogrammā atlasot bungu komplektu un veiciet dubultklikšķi uz tā (vai velciet to uz celiņu). Ja neko nedzirdat, pārliecinieties, vai ieraksts ir ieslēgts un pārraudzība ir iestatīta uz automātisku (piezīmju režīms).

Skats ir sadalīts četros 4 × 4 apgabalos, no kuriem katrs attēlo bungu plaukta apgabalus, kas parādīti zemāk.

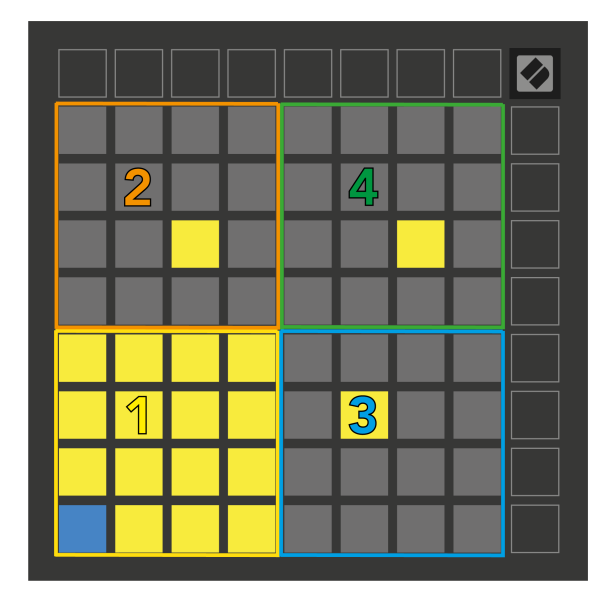

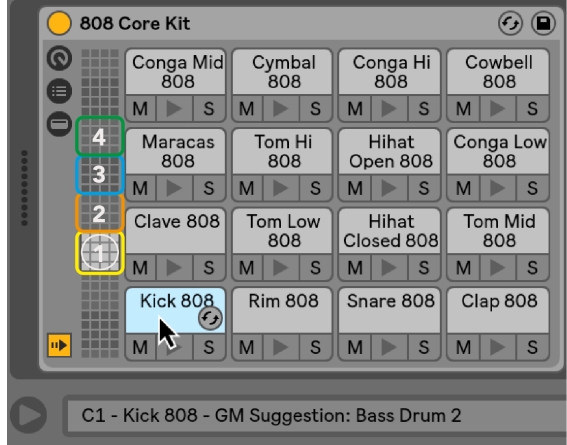

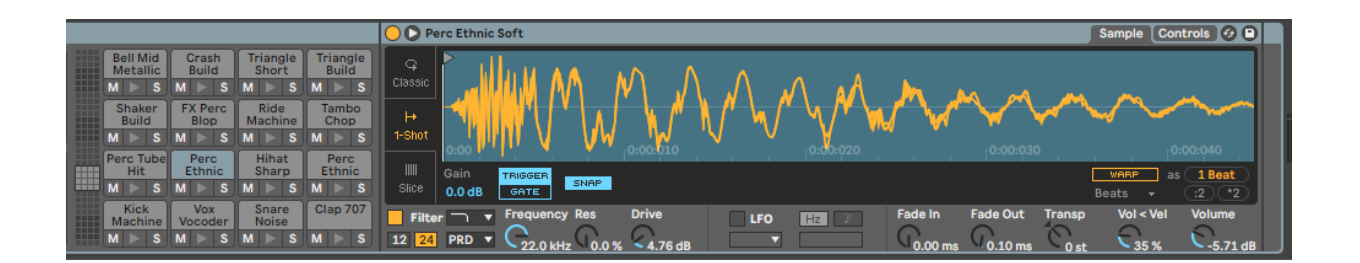

Varat ritināt bungu plaukta redzamo laukumu 16 slotu komplektos, izmantojot pogas ▲▼, vai četru slotu komplektos, izmantojot pogas ◄ ►. Apakšējais kreisais 4 × 4 apgabals vienmēr atbilst pašlaik redzamajiem slotiem Ableton Drum plauktā.

Ja paraugs ir ielādēts diagrammas 2., 3. vai 4. zonā, tas ir redzams kā spilgti izgaismots dzeltens spilventiņš, tieši tā, kā redzams 1. apgabalā.

Nospiežot cilindra spilventiņu, tas kļūst zils, lai parādītu, ka tas ir atlasīts. Pēc tam varat rediģēt šajā slotā esošo paraugu no Ableton Drum Rack.

Kad kāds cits instruments atrodas pašlaik bruņotajā trasē, režģis atgriežas mērogošanas režīmā vai hromatiskajā režīmā.

Programmā Ableton Live ielādējiet instrumentu MIDI celiņā, pārlūkprogrammā atlasot instrumentu un veicot dubultklikšķi uz tā (vai velciet to uz celiņu). Ja neko nedzirdat, pārliecinieties, vai ieraksts ir ieslēgts un pārraudzība ir iestatīta uz automātisku.

# <span id="page-23-0"></span>**Pielāgoti režīmi**

Pielāgotie režīmi pārvērš Launchpad X 8 × 8 režģi par dziļi pielāgojamu vadības virsmu.

Varat izveidot un rediģēt pielāgotus režīmus, izmantojot Novation Components — mūsu tiešsaistes centru visiem Novation produktiem. Varat arī dublēt visus šeit izveidotos pielāgotos režīmus. Mums ir vairākas pielāgotā režīma veidnes, kuras varat lejupielādēt un izpētīt komponentos.

Lai piekļūtu komponentiem, apmeklējiet vietni [komponenti.novationmusic.com](http://components.novationmusic.com) izmantojot Web MIDI iespējotu pārlūkprogrammu (mēs iesakām Google Chrome vai Opera).

Vai arī lejupielādējiet atsevišķu komponentu versiju no sava konta lapas vietnē Novation.

Pielāgotie režīmi ir pilnībā saderīgi ar Launchpad Mini [MK3] un Launchpad X.

#### **Noklusējuma pielāgotie režīmi**

Ierīcē pēc noklusējuma ir pieejami četri pielāgoti režīmi.

Lai piekļūtu pielāgotajiem režīmiem, nospiediet pogu Custom. Iedegas četras augšējās Scene Launch pogas, un jūs varat pārslēgties starp pielāgotajiem režīmiem 1, 2, 3 un 4.

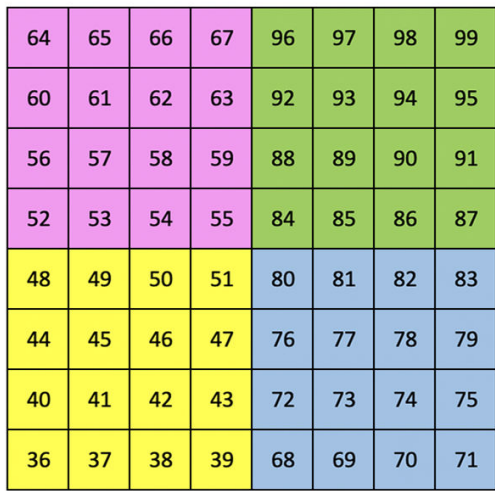

Custom 1 ir bungu izkārtojums, kas līdzīgs piezīmju režīma bungas izkārtojumam. Atšķiras tas, ka šis ir statisks izkārtojums – tas neatspoguļo pašreizējo Ableton Drum statīvu un nereaģēs uz oktāvu maiņu. Šis režīms ir noderīgs, spēlējot ar citām bungu mašīnām, izņemot Ableton Drum statīvu.

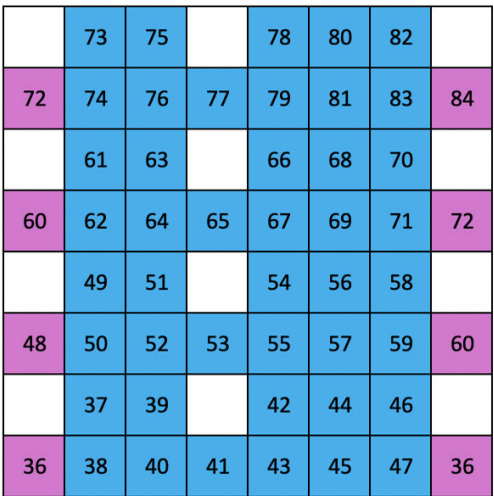

Custom 2 ir hromatisks izkārtojums, kas reprezentē tradicionālās klavieres/tastatūras. Tāpat kā visos pielāgotajos režīmos, šis režīms nereaģēs uz oktāvu maiņu.

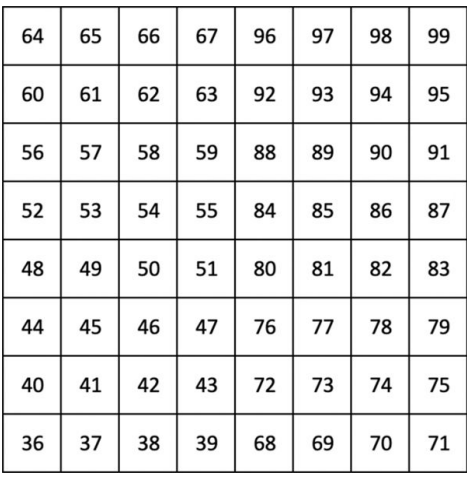

 $77 \,$  ${\bf 11}$  ${\bf 14}$  ${\bf 18}$ 

Custom 3 ir neapgaismota Custom 1 versija. Sūtot MIDI notis uz šo izkārtojumu, spilventiņi tiek izgaismoti atbilstoši ienākošo nošu ātrumam. Custom 4 ir neapgaismots izkārtojums ar piezīmju vērtībām, kas atšķiras

no Custom 3. Piezīmju vērtības atbilst programmētāja režīmam, bet tikai 8 × 8 režģim.

#### <span id="page-25-0"></span>**Pielāgota režīma iestatīšana sadaļā Novation Components**

Varat izveidot un rediģēt pielāgotos režīmus sadaļā Novation Components. Komponenti divās versijās uz pārlūkprogrammu balstīta lietotne vai atsevišķa darbvirsmas lietotne. Atverot lietotni Components vai ielādējot vietni datorā, Launchpad X automātiski izveido savienojumu.

Ja produkta nosaukums blakus sākuma ikonai (augšējā labajā stūrī) nav Launchpad X, noklikšķiniet uz sākuma ikonas un produktu sarakstā atlasiet Launchpad X.

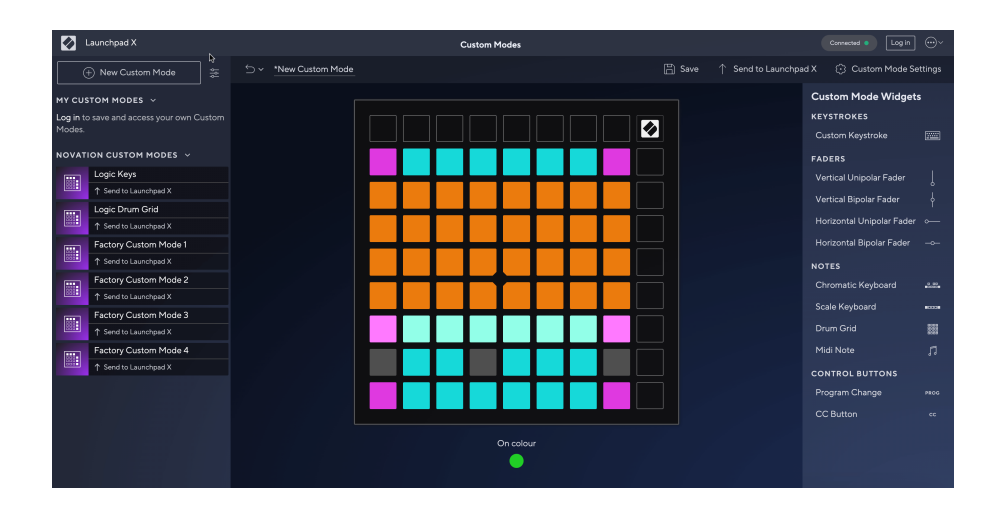

Pielāgotajā režīmā katrs 8 × 8 režģa spilventiņš var darboties kā piezīme, MIDI CC (vadības maiņa) vai programmas maiņas ziņojums. Pielāgotajā režīmā faderi un CC spilventiņi reaģē uz ienākošajiem CC, pielāgojot to pozīciju un apgaismojumu atbilstoši ienākošajai CC vērtībai.

Spilventiņi var darboties kā slēdži, palaišanas slēdži vai īslaicīgi slēdži. Īslaicīga darbība aktivizēs noti, kad tas ir nospiests, un atlaidīs noti, kad tā tiks nospiesta. Trigeri vienmēr nosūtīs noteiktu CC vērtību vai programmas maiņas ziņojumu.

Pilnas spilventiņu rindas un kolonnas var darboties arī kā izbalinātāji. Faderiem var piešķirt CC vērtības, un tie var būt vienpolāri vai bipolāri. Faderus var novietot horizontāli vai vertikāli.

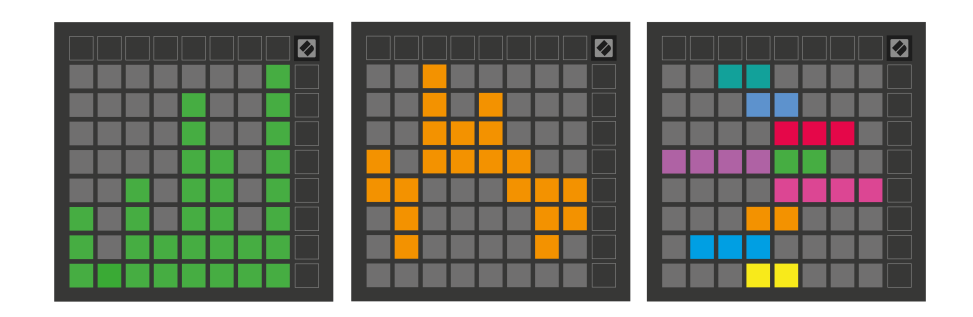

Pielāgotajā režīmā varat piešķirt spilventiņiem "Ieslēgts" un "Izslēgts" krāsu, kad tiek nospiesti/pārslēgti spilventiņi 8 × 8 režģī. (piem., kad tiek atskaņota nots vai tiek pārslēgta pagaidu CC maiņa). Katrā pielāgotajā režīmā var būt tikai viena "Ieslēgta" krāsa, taču katram spilventiņam var būt unikāla "Izslēgta" krāsa.

Pielāgotajiem režīmiem var būt jebkura nošu, kopiju, programmu izmaiņu un izgaismotāju kombinācija — jūs varat iestatīt savu personalizēto vadības virsmu savai studijai.

Lai iegūtu plašāku praktisku informāciju par to, kā izveidot savus pielāgotos režīmus, apmeklējiet sadaļu Komponenti, lai iegūtu interaktīvu pamācību — tas ir vienkāršāk, nekā varētu šķist!

#### <span id="page-27-0"></span>**Apgaismojuma spilventiņi (uzlaboti)**

Pēc noklusējuma Custom 3 un 4 visi spilventiņi nav izgaismoti. MIDI piezīmju ziņojumi, kas nosūtīti uz Launchpad X, iedegs spilventiņus atbilstoši notu numuram un ātrumam. Nosūtītā piezīme noteiks, kurš spilventiņš iedegas, un notis ātrums noteiks krāsu. Tas ir noderīgi, lai izveidotu gaismas displejus, izmantojot 64 RGB spilventiņus.

RGB gaismas diodes spēj izvadīt 127 krāsas, kuru indeksu var atrast Programmētāja uzziņu rokasgrāmatā.

Turklāt var iedegties visi spilventiņi un pogas **Programmētāja režīms**.

Detalizētu informāciju par apgaismojuma spilventiņiem un Launchpad X izmantošanu kā programmatūras vadības virsmu skatiet Programmētāja uzziņu rokasgrāmatā, kuru var lejupielādēt vietnē customer.novationmusic.com/support/downloads.

**Spoku režīms** ir īpašs pielāgoto skatu apakšrežīms. Kad tiek aktivizēts, pielāgotā režīma lietošanas laikā tas izslēdz visas funkciju pogas gaismas diodes ap Launchpad X malu. Lai pārietu uz spoku režīmu, ātri pēc kārtas nospiediet Piezīme un Pielāgots. Pēc šīs darbības tiks izgaismots tikai 8 × 8 režģis. Lai atkārtoti iespējotu pogu gaismas diodes, nospiediet jebkuru pogu ārpus 8 × 8 režģa.

# <span id="page-28-0"></span>**Iestatījumi**

Launchpad X iestatījumi un iestatīšanas izvēlne ļauj iestatīt preferences daudzos tā aspektos. Ir pieejamas četras lapas: LED, ātrums, pēcskāriens un izgaismotājs.

Lai atvērtu iestatījumu izvēlni, nospiediet un īsi turiet Session. Augšējās 4 rindās tiks parādīta rakstzīmju LED, kas norāda izvēlnes tēmu. Izmantojiet četras augšējās Scene Launch pogas, lai piekļūtu dažādām lapām.

#### <span id="page-29-0"></span>**LED iestatījumi**

Pirmā poga Scene Launch piekļūst LED iestatījumiem Launchpad X. Šeit varat mainīt LED spilgtumu, LED atgriezenisko saiti un ieslēgt LED miega režīmu.

The **LED spilgtuma līmeņa slīdnis** ir 8 līmeņi, no minimālā līdz maksimālajam spilgtumam. Spilgti izgaismots baltais paliktnis norāda, kurš līmenis pašlaik ir izvēlēts.

**LED atgriezeniskā saite (iekšējā)** pārslēdz, vai 8 × 8 režģa spilventiņi iedegas, kad tie tiek nospiesti pielāgotajos režīmos. Spilgti zaļš norāda, ka LED atgriezeniskā saite (iekšējā) ir iespējota, bet blāvi sarkana norāda, ka tā ir atspējota. Iestatījums ir iespējots pēc noklusējuma. **LED atgriezeniskā saite (ārēja)** pārslēdz, vai 8 × 8 režģa spilventiņi iedegas, kad MIDI tiek saņemts ārēji pielāgotajos režīmos un programmētāja režīmā. Spilgti zaļš norāda, ka LED atgriezeniskā saite (ārēja) ir iespējota, bet blāvi sarkana norāda, ka tā ir atspējota. Iestatījums ir iespējots pēc noklusējuma.

**MIDI galamērķis** pārslēdz MIDI datus, kas tiek nosūtīti uz abiem USB MIDI portiem (spilgti apgaismots) vai tikai uz otro USB MIDI portu (blāvs). Šis iestatījums tiek ignorēts sesijas režīmā, kad uz pirmo USB MIDI portu netiek sūtīti piezīmes vai pielāgoti dati.

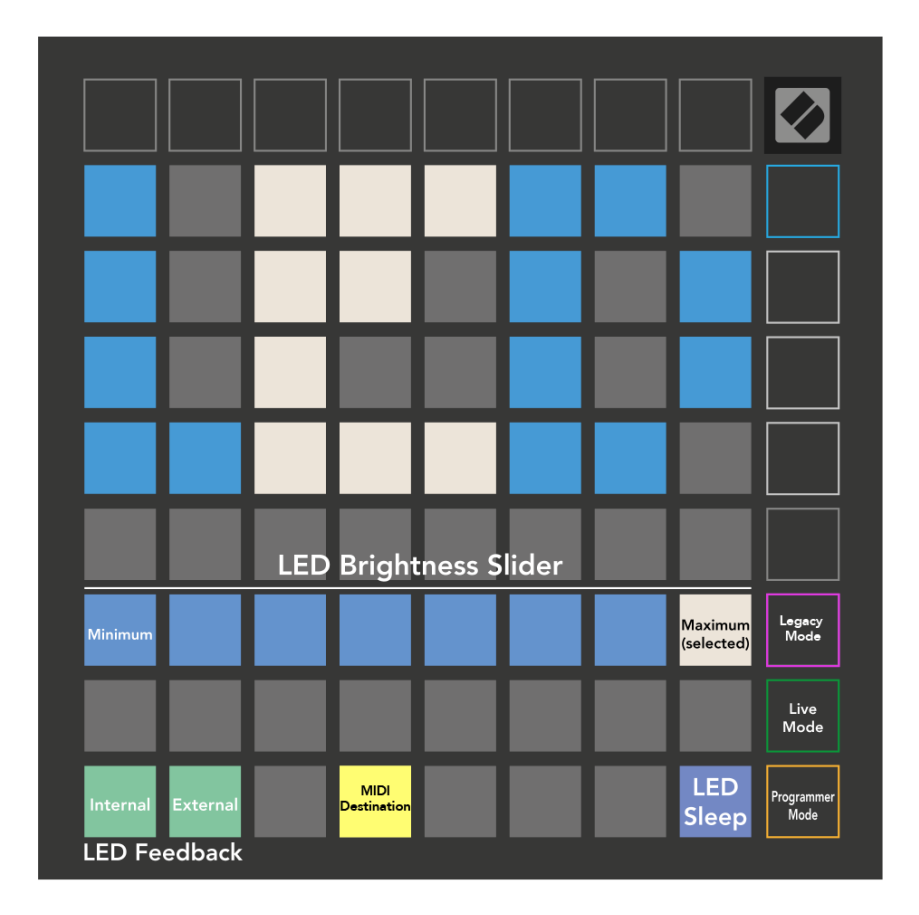

**LED miegs** var nospiest, lai izslēgtu visas gaismas diodes Launchpad X. Nospiediet jebkuru pogu vai spilventiņu, lai pamodinātu ierīci. Tas ir noderīgi, ja neizmantojat Launchpad X, bet nevēlaties to atvienot.

# <span id="page-31-0"></span>**Ātruma iestatījumi**

Otrā poga Scene Launch piekļūst ātruma (VEL) iestatījumiem Launchpad X. Šeit varat ieslēgt vai izslēgt ātruma jutību un izvēlēties kādu no trim ātruma līknēm.

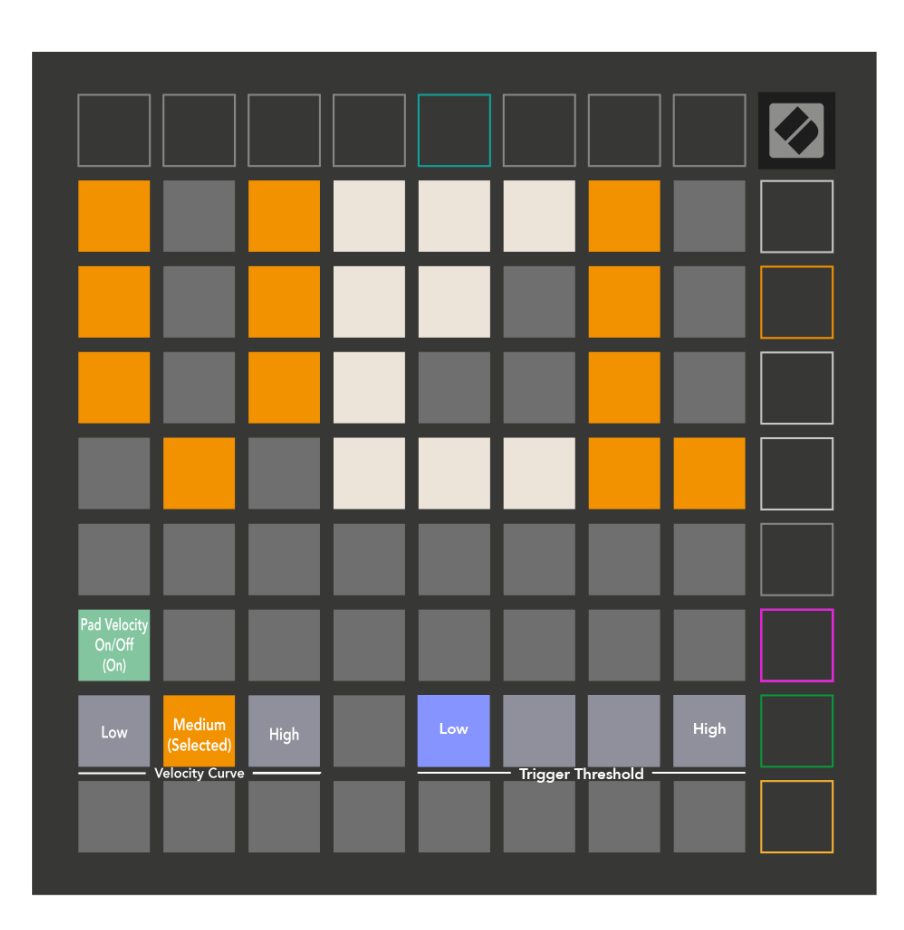

Nospiediet slēdzi Iespējot/Atspējot ātrumu, lai visā pasaulē Launchpad X iespējotu vai atspējotu ātrumu. Paliktnis tiks izgaismots spilgti zaļā krāsā, kad ātrums ir iespējots, un blāvi sarkans, ja tas ir atspējots.

Jūs varat izvēlēties no trim **Ātruma līknes**. Zemam ir nepieciešams lielāks spēks, lai aktivizētu liela ātruma vērtības, un augstam ir nepieciešams mazāks spēks lielām vērtībām. Atlasītā līkne ir izgaismota spilgti oranžā krāsā, bet pārējās izgaismotas blāvi baltā krāsā.

Jūs varat iestatīt **Trigera slieksnis** spilventiņiem. Ir četri iestatījumi, sākot no zema līdz augstam. Jo zemākiem iestatījumiem ir nepieciešams mazāks spiediens, lai iedarbinātu spilventiņu, jo augstāks ir iestatījums, jo lielāks spiediens jāpieliek, lai iedarbinātu spilventiņu.

#### <span id="page-32-0"></span>**Pēcpieskāriena iestatījumi**

Trešā poga Scene Launch piekļūst pēcpieskāriena (AFT) iestatījumiem Launchpad X. Šeit varat izvēlēties starp kanāla spiedienu, polifonisko pēcskārienu vai atspējošanas pēcpieskārienu, izvēloties trīs sliekšņus pēcpieskāriena aktivizēšanai.

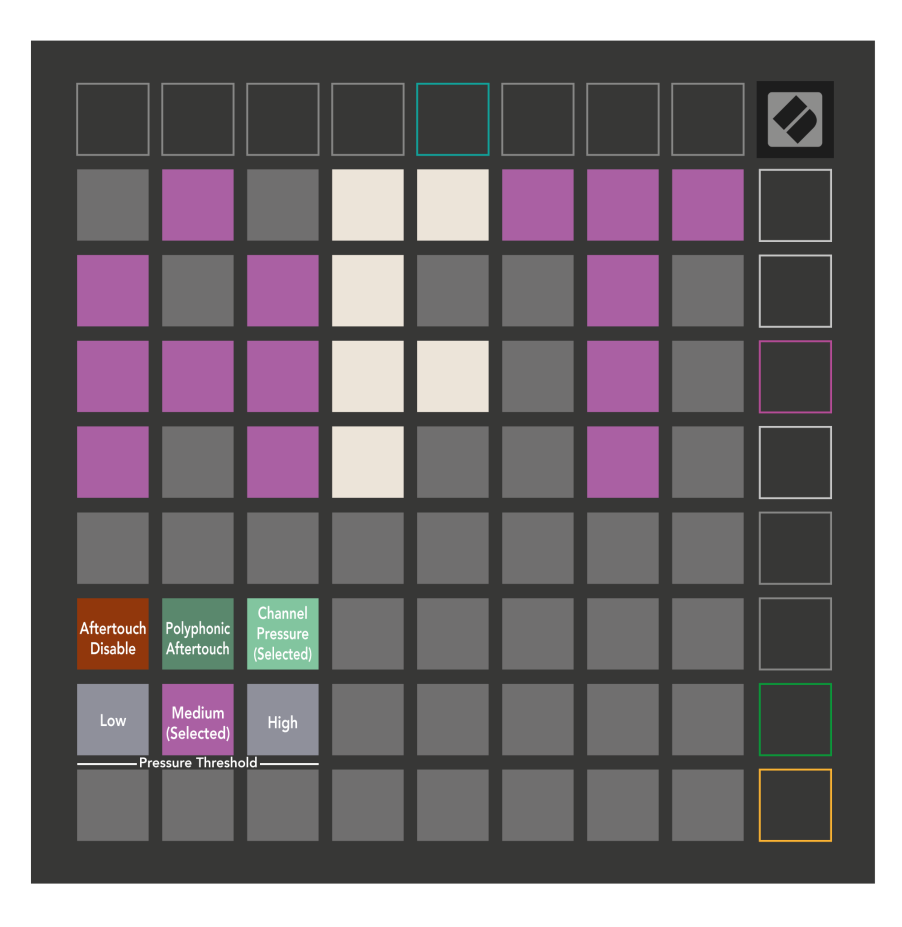

Izvēlieties starp atspējotu funkciju Aftertouch, Channel Pressure un Polyphonic Aftertouch. Izvēlētais režīms būs spilgti apgaismots, bet pārējie vāji.

Var atlasīt trīs Aftertouch sliekšņus. Zemam ir nepieciešams mazāks spēks, lai ieslēgtu pēcskārienu, un augstam ir nepieciešams lielāks spēks. Atlasītais slieksnis ir izgaismots spilgti purpursarkanā krāsā, bet pārējie ir gaiši balti.

## <span id="page-33-0"></span>**Fader iestatījumi**

Ceturtā poga Scene Launch piekļūst fader (FAD) iestatījumiem Launchpad X. Šeit varat iespējot vai atspējot ātruma jutīgumu faderiem neatkarīgi no globālās ātruma jutības.

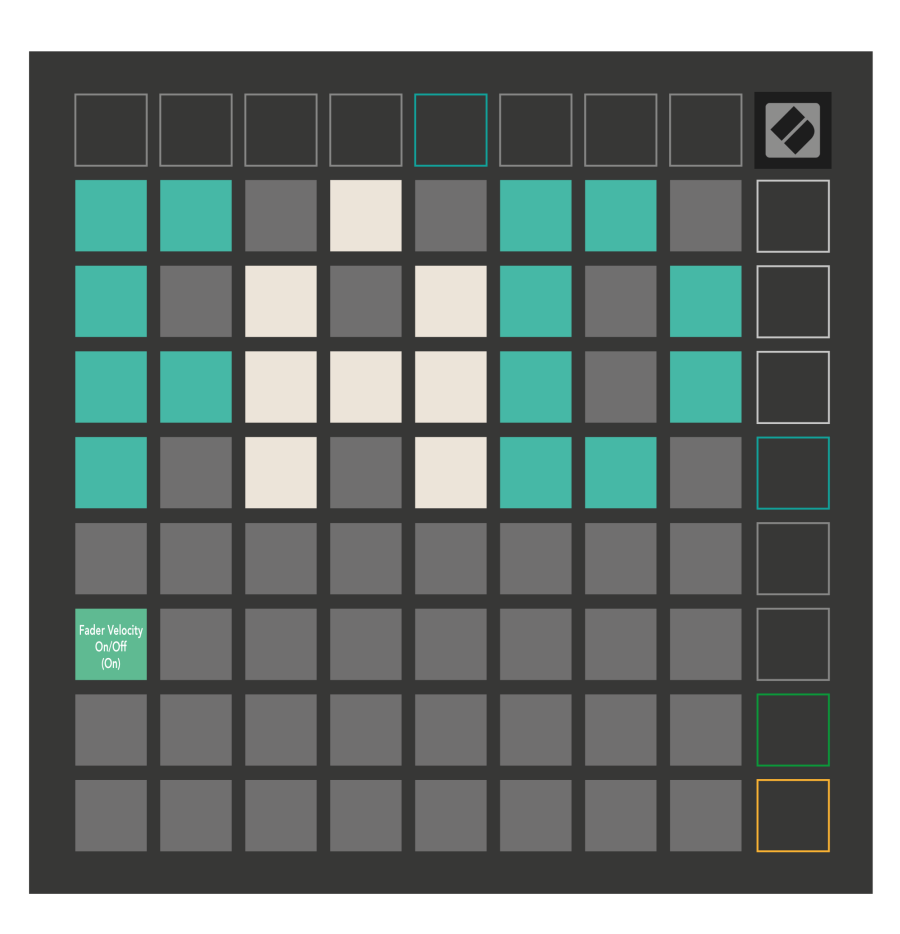

**Iespējot vai atspējot ātrumu faderiem** nospiežot spilventiņu. Paliktnis tiks izgaismots spilgti zaļā krāsā, kad ir iespējots pārejas ātrums, un blāvi sarkans, kad tas ir atspējots.

#### <span id="page-34-0"></span>**Mantotais, tiešraides un programmētāja režīmi**

Ir trīs režīmi, kurus varat izmantot Launchpad X režīmā, mantotais, tiešraides un programmētāja režīms.

Mantotā režīmā Launchpad X zaudē piekļuvi sesijas, piezīmju un pielāgotajiem režīmiem, un visa virsma (paliktņi un pogas) kļūst neapgaismota. Varat apgaismot spilventiņus, izmantojot MIDI ziņojumus.

Tiešraides režīms ir noklusējuma režīms. Tiešraides režīmā jūsu Launchpad X darbojas kā "parasti", un jūs varat piekļūt sesijas, piezīmes un pielāgotajiem režīmiem. Lai iegūtu papildinformāciju, skatiet Programmētāja uzziņu rokasgrāmatu, kuru var lejupielādēt vietnē: [downloads.novationmusic.com.](https://downloads.novationmusic.com/novation)

Programmētāja režīmā jūsu Launchpad X zaudē piekļuvi sesijas, piezīmju un pielāgotajiem režīmiem, un visa virsma (paliktņi un pogas) kļūst neapgaismota. Katrs spilventiņš un poga, nospiežot, nosūtīs noteiktu MIDI zinojumu.

Varat apgaismot spilventiņus un pogas, nosūtot tiem atbilstošos MIDI ziņojumus uz Launchpad X. Lai iegūtu papildinformāciju, skatiet Programmētāja uzziņu rokasgrāmatu, kuru var lejupielādēt vietnē: [downloads.novationmusic.com](https://downloads.novationmusic.com/novation).

Lai pārslēgtos starp mantoto, tiešraides un programmētāja režīmu, atveriet iestatījumu izvēlni (īsi nospiediet un turiet Session). Nospiediet purpursarkano ainas palaišanas pogu, lai pārietu uz Legaxy režīmu, zaļo Scene Launch pogu, lai pārietu uz tiešraides režīmu, vai oranžo Scene Launch pogu, lai pārietu uz programmētāja režīmu.

Launchpad X vienmēr tiek ieslēgts tiešraides režīmā.

#### **Launchpad X Legacy režīms**

Mantotā režīmā:

- 8 × 8 režģis un pogas atbilst lietotāja režīma izkārtojumam no iepriekšējām Launchpad paaudzēm.
- Drum Rack Layout 8 × 8 režģis nosūta piezīmju numurus 36–99, un jūs varat tos izgaismot, nosūtot tos pašus piezīmju numurus uz Launchpad.

MIDI nots ātrums nosaka krāsu.

- Augšējā pogu rinda nospiež CC 91-98 (no kreisās uz labo pusi), un jūs varat tos apgaismot, nosūtot tos pašus CC ziņojumus uz Launchpad. Alternatīvi, augšējā rinda var būt izgaismota ar piezīmju numuriem 28-35 (no kreisās uz labo pusi). Ātrums vai CC vērtība nosaka krāsu. Jūs varat izgaismot Novation logotipu, izmantojot CC 99 vai Note Number 27.
- Labajā pogu kolonnā tiek nosūtīti piezīmju numuri no 100 līdz 107 (no augšas uz leju), nospiežot, un jūs varat tos izgaismot, nosūtot tos pašus piezīmju numurus uz Launchpad. Ātrums nosaka pogas krāsu. MIDI nots ātrums nosaka krāsu.

#### <span id="page-35-0"></span>**Bootloader izvēlne**

Launchpad X sāknēšanas ielādes izvēlne ļauj mainīt LED spilgtumu, LED atgriezenisko saiti, lielapjoma atmiņas ierīces pieejamību un ierīces ID.

Lai atvērtu sāknēšanas ielādētāja izvēlni, pievienojot Launchpad X, turiet nospiestu Capture MIDI.

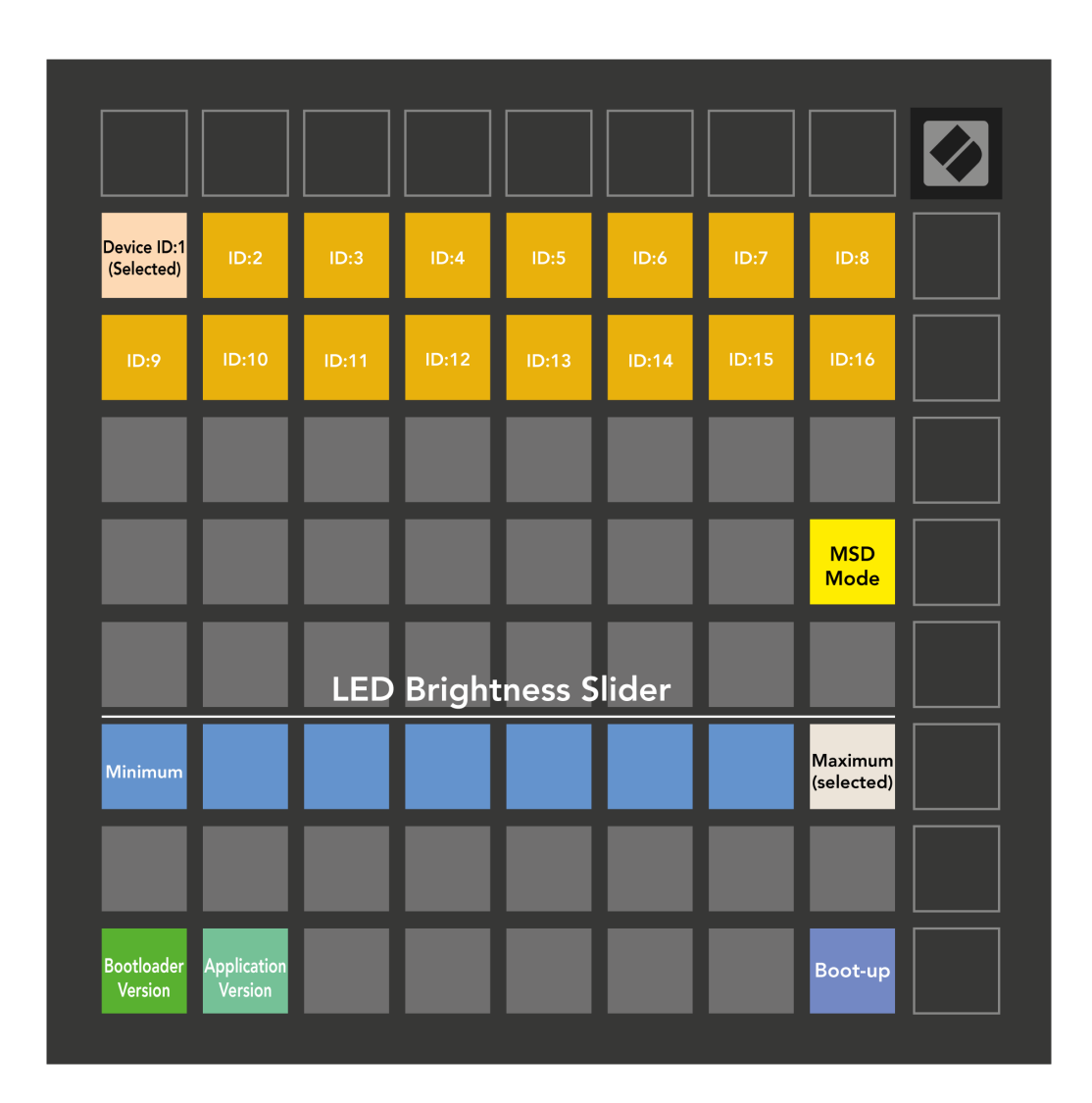

The **LED spilgtuma līmeņa slīdnis** ir 8 līmeņi, no minimālā līdz maksimālajam spilgtumam. Spilgti izgaismots baltais paliktnis norāda, kurš līmenis pašlaik ir izvēlēts.

**Bootloader versija** informēs, kura Bootloader versija atrodas Launchpad X.

**Lietojumprogrammas versija** informēs, kura Lietojumprogrammas versija atrodas Launchpad X. Nospiežot **Boot-up** poga startēs Launchpad X parasti, izejot no sāknēšanas ielādes izvēlnes.

**MSD režīms** ieslēdz vai izslēdz Launchpad X lielapjoma atmiņas ierīces darbību. MSD režīms ir iespējots pēc noklusējuma. Tāpēc, kad tas ir pievienots datoram, Launchpad X parādās kā lielapjoma atmiņas ierīce. Mapē LAUNCHPAD X ir saite uz mūsu Easy Start rīku, kas palīdzēs jums iestatīt Launchpad X (sk. **Darba sākšana**). Kad esat iestatījis Launchpad X, iespējams, vairs nevēlaties, lai tas tiktu rādīts kā lielapjoma atmiņas ierīce. Izmantojiet šo slēdzi, lai pilnībā atspējotu darbību. Kad spilventiņš ir spilgti apgaismots, ir iespējots MSD režīms, un tas ir vāji apgaismots, kad tas ir atspējots.

**Ierīces ID** ļauj vienlaikus izmantot vairākas Launchpad X ierīces ar Ableton Live. Ja katrā Launchpad X ir atlasīts cits ID, katram no tiem būs savs sesijas gredzens (režģa kontūra), un tādējādi tie varēs neatkarīgi pārvietoties tiešraides sesijā.

# <span id="page-37-0"></span>**Noklusējuma MIDI kartējumi**

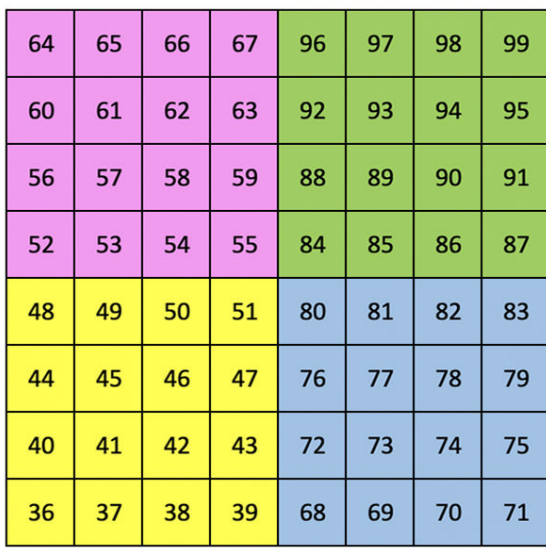

|    | 73 | 75 |    | 78 | 80 | 82 |    |
|----|----|----|----|----|----|----|----|
| 72 | 74 | 76 | 77 | 79 | 81 | 83 | 84 |
|    | 61 | 63 |    | 66 | 68 | 70 |    |
| 60 | 62 | 64 | 65 | 67 | 69 | 71 | 72 |
|    | 49 | 51 |    | 54 | 56 | 58 |    |
| 48 | 50 | 52 | 53 | 55 | 57 | 59 | 60 |
|    | 37 | 39 |    | 42 | 44 | 46 |    |
| 36 | 38 | 40 | 41 | 43 | 45 | 47 | 36 |

**Pielāgots 1**: 8 × 8 režģis, īslaicīga piezīme par ziņojumiem (piezīmju numuri iepriekš)

64

60

56

52

48

44

40

36

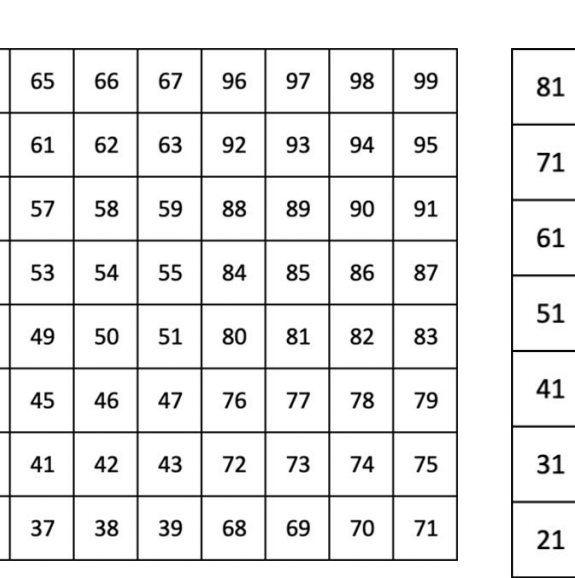

**3. pielāgots:** 8 × 8 režģis, īslaicīga piezīme par ziņojumiem (piezīmju numuri iepriekš)

**Pielāgots 2**: 8 × 8 režģis, īslaicīga piezīme par ziņojumiem (piezīmju numuri iepriekš)

| 81 | 82 | 83 | 84 | 85 | 86 | 87 | 88 |
|----|----|----|----|----|----|----|----|
| 71 | 72 | 73 | 74 | 75 | 76 | 77 | 78 |
| 61 | 62 | 63 | 64 | 65 | 66 | 67 | 68 |
| 51 | 52 | 53 | 54 | 55 | 56 | 57 | 58 |
| 41 | 42 | 43 | 44 | 45 | 46 | 47 | 48 |
| 31 | 32 | 33 | 34 | 35 | 36 | 37 | 38 |
| 21 | 22 | 23 | 24 | 25 | 26 | 27 | 28 |
| 11 | 12 | 13 | 14 | 15 | 16 | 17 | 18 |

**Pielāgots 4**: 8 × 8 režģis, īslaicīga piezīme par ziņojumiem (piezīmju numuri iepriekš)

**Programmētāja režīms**: Ietver pogas un spilventiņus (pilns 9 × 9 režģis), logotipa LED var tikt adresēts, Īslaicīga piezīme par ziņojumiem 8 × 8 režģī (piezīmējiet numurus zemāk), CC ziņojumiem, kas nosūtīti no augšējās rindas un labās puses kolonnas

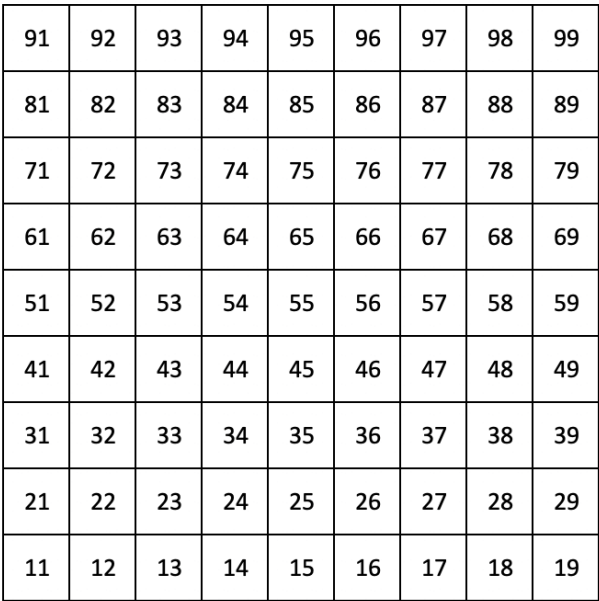

Lai iegūtu sīkāku informāciju par Launchpad X MIDI ieviešanu, lūdzu, skatiet programmētāja uzziņu rokasgrāmatu vietnē:

[downloads.novationmusic.com](https://downloads.novationmusic.com/novation)

# <span id="page-39-0"></span>**Novation Paziņojumi**

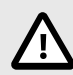

#### **ELEKTROSTATISKĀ IZLĀDE (ESD)**

Spēcīga elektrostatiskā izlāde (ESD) var ietekmēt šī izstrādājuma normālu darbību. Ja tā notiek, atiestatiet ierīci, noņemot un atkal pievienojot USB kabeli. Normālai darbībai vajadzētu atgriezties.

#### **Preču zīmes**

Novation preču zīme pieder uzņēmumam Focusrite Audio Engineering Ltd. Visi pārējie zīmoli, produkti, uzņēmumu nosaukumi un jebkuri citi reģistrētie nosaukumi vai preču zīmes, kas minēti šajā rokasgrāmatā, pieder to attiecīgajiem īpašniekiem.

#### **Atruna**

Novation ir veikusi visus pasākumus, lai nodrošinātu, ka šeit sniegtā informācija ir pareiza un pilnīga. Novation nekādā gadījumā nevar uzņemties nekādu atbildību vai atbildību par jebkādiem zaudējumiem vai bojājumiem iekārtas īpašniekam, jebkurai trešajai pusei vai jebkurai iekārtai, kas var rasties no šīs rokasgrāmatas vai tajā aprakstītā aprīkojuma. Šajā dokumentā sniegtā informācija var tikt mainīta jebkurā laikā bez brīdinājuma. Specifikācijas un izskats var atšķirties no uzskaitītajiem un ilustrētajiem.

#### **Autortiesību un juridiskie paziņojumi**

Novation ir Focusrite Audio Engineering Limited reģistrēta preču zīme. Launchpad ir Focusrite Audio Engineering Plc preču zīme. 2022 © Focusrite Audio Engineering Limited.